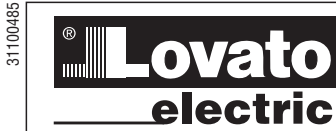

## **LOVATO ELECTRIC S.P.A.**

24020 GORLE (BERGAMO) ITALIA VIA DON E. MAZZA, 12 TEL. 035 4282111 E-mail info@LovatoElectric.com Web www.LovatoElectric.com

## **GB VARIABLE SPEED DRIVES**

**Communication manual - Modbus and BACnet protocols** 

# **VT1 SERIES**

### **CONTENTS**

 $\mathbf{1}$ 

 $\boldsymbol{2}$ 

1646 GB | 02 21

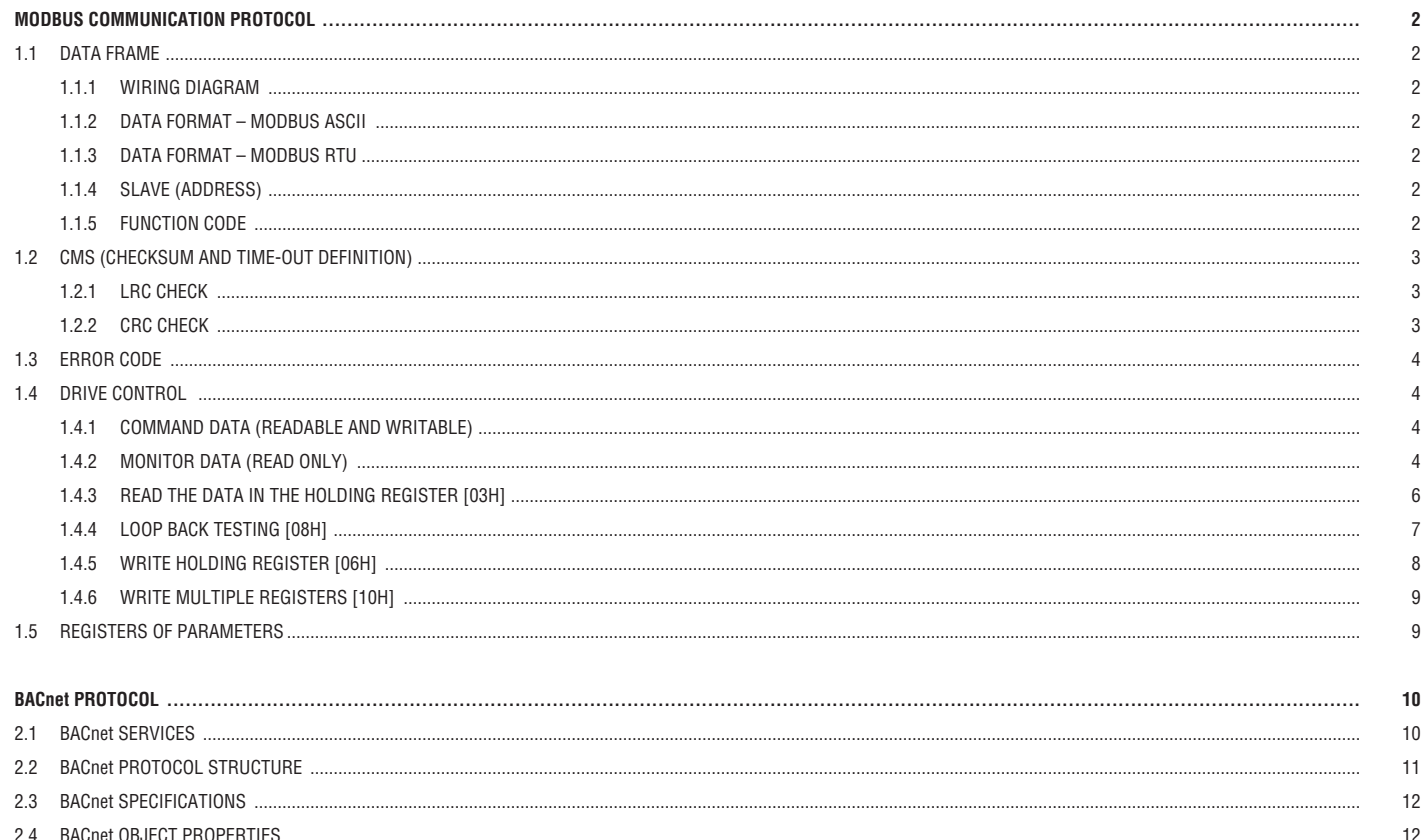

G<br>B

 $C \in$ 

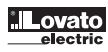

# **1 1 MODBUS COMMUNICATION PROTOCOL**<br> **1 MODBUS COMMUNICATION PROTOCOL**<br> **1**

### **1.1 DATA FRAME**

Variable speed drives VT1 series can be connected via RS485 port to a PC or other controllers, such as PLC or HMI, to be controlled or monitored using the Modbus RTU or Modbus ASCII communication protocols. Frame length maximum 80 bytes.

### 1.1.1 WIRING DIAGRAM

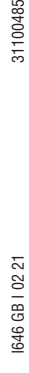

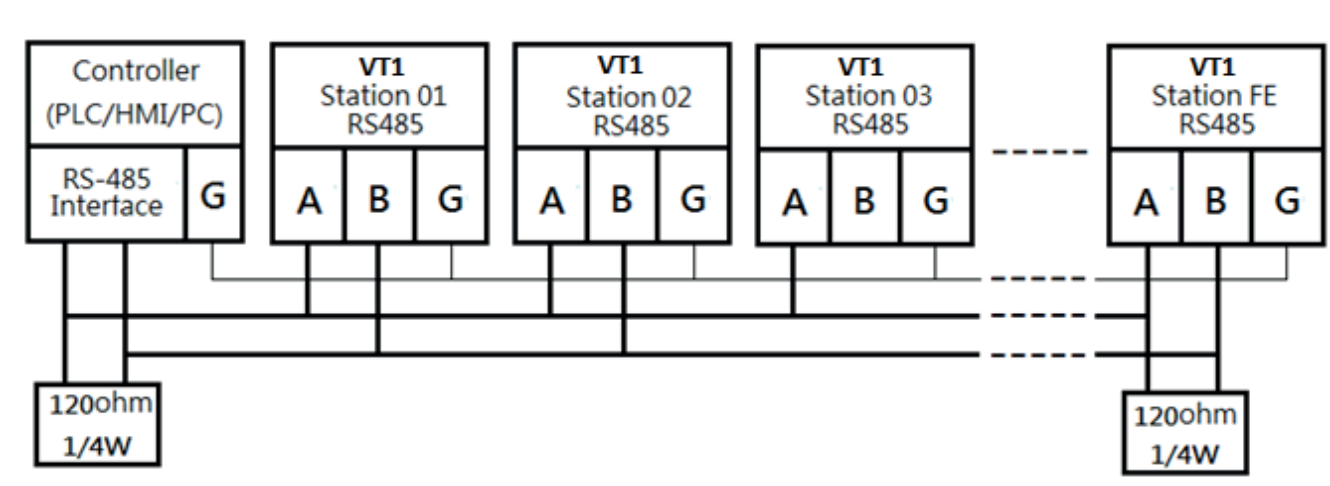

The network is terminated at each end with an external terminating resistor (120Ω, 1/4W).

### 1.1.2 DATA FORMAT – MODBUS ASCII

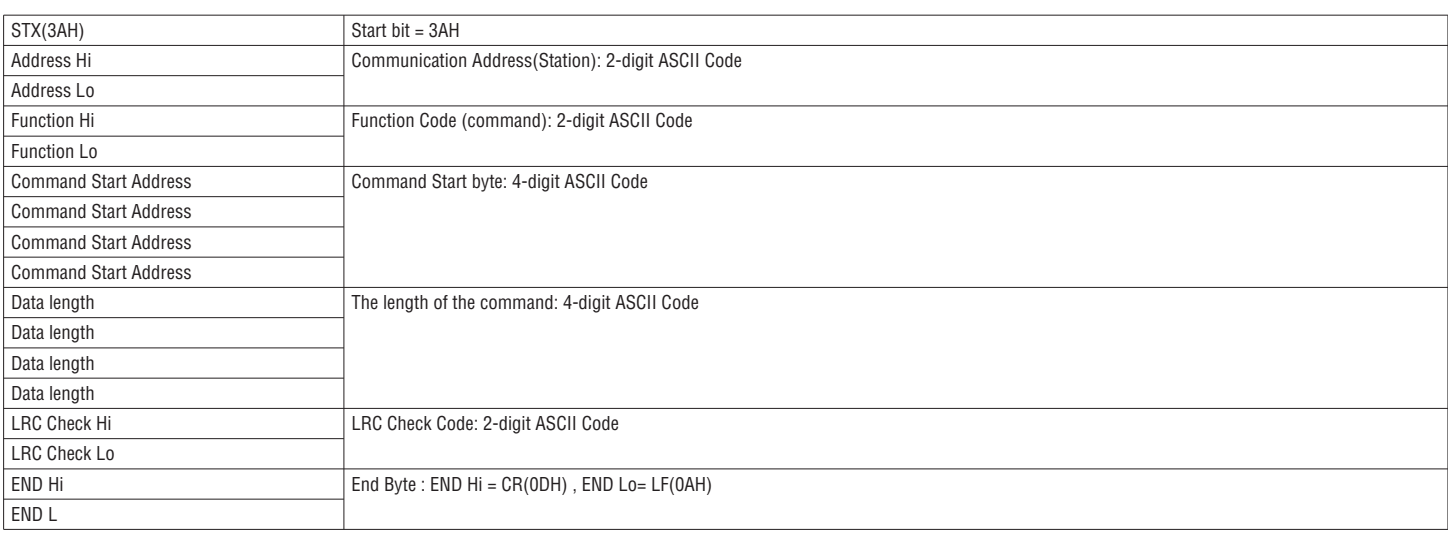

### 1.1.3 DATA FORMAT – MODBUS RTU

The MASTER (PLC etc.) sends request to the SLAVE, which answers to the MASTER. The signal receiving is illustrated here. The data length is varied with the command (Function).

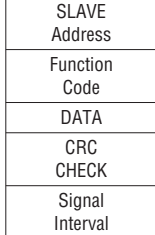

### 1.1.4 SLAVE (ADDRESS)

00H : Broadcast to all the drivers 01H : to the No.01 drivers 0FH : to the No.15 drivers 10H : to the No. 16 drivers and so on...., Max to 32(20H)

### 1.1.5 FUNCTION CODE

03H : Read input register 06H : Write single register 08H : Loop test 10H : Write multiple registers

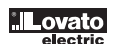

## $\bigoplus_{i=1}^{\infty}$  1.2 CMS (CHECKSUM AND TIME-OUT DEFINITION)

1.2.1 LRC CHECK

 $\overline{5}$ 

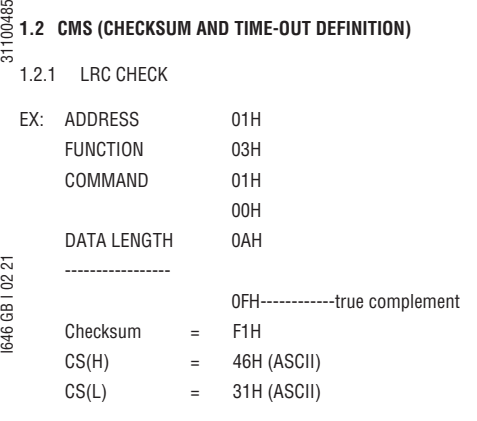

#### 1.2.2 CRC CHECK

The CRC field allows the master and slave devices to check the message integrity. If a message has been corrupted by electrical noise or interference, the CRC field allows the devices to recognize the error and thereby to ignore the message.

The calculation method is illustrated as follow:

- (1) Load a 16-bit register with FFFF hex (all 1).Call this the CRC register.
- (2) Exclusive OR the first 8-bit byte of the message with the low-order byte of the 16-bit CRC register, putting the result in the CRC register.
- (3) Shift the CRC register one bit to the right (toward the LSB). Zero-filling the MSB. Extract and examines the LSB.
- (4) (If the LSB was 0): Repeat Steps(3)(another shift).
- (If the LSB was 1): Exclusive OR the CRC register with the polynomial value A001 hex (1010 0000 0000 0001), putting the result in the CRC register.
- (5) Repeat Steps (3) and (4) until 8 shifts been performed. When this is done, a complete 8-bit byte will be processed .
- (6) Repeat Steps (2) through (5) for next 8-bit byte of the message. Continue doing this until all bytes have been processed. The final content of the CRC register is the CRC value. Placing the CRC into the message: When the 16-bit CRC (2 8-bit bytes) is transmitted in the message, the Low-order byte will be transmitted first, followed by the high-order byte. For example, if the CRC value is 1241 hex, the CRC-16 Upper put the 41h, the CRC-16 Lower put the 12h.

CRC CALCULATION APPLICATION PROGRAM

UWORD ch\_sum ( UBYTE long , UBYTE \*rxdbuff )

```
{
   BYTE i = 0;
    UWORD wkg = 0xFFFF;
    while ( long-- ) 
    {
      wkg ^= rxdbuff++;
      for ( i = 0 ; i < 8; i++ )
       {
           if ( wkg & 0x0001 ) 
          {
             wkg = (wkg \gg 1) ^ 0xa001;
          }
           else 
          {
             wkg = wkg \gg 1;
           }
       }
    }
    return( wkg );
```
}

# **1.3 ERROR CODE**<br>  $\frac{1}{55}$  1.3 **ERROR CODE**

ASCII Mode

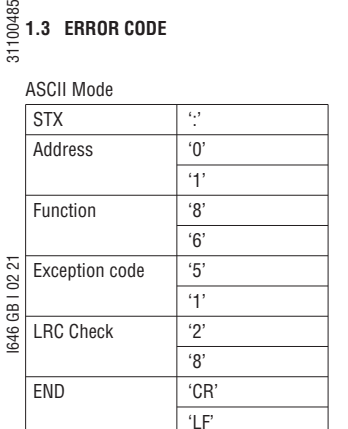

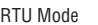

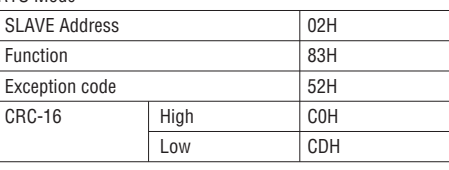

Under communication linking, the driver responses the Exception Code and send Function Code AND 80H to main system if there is error happened.

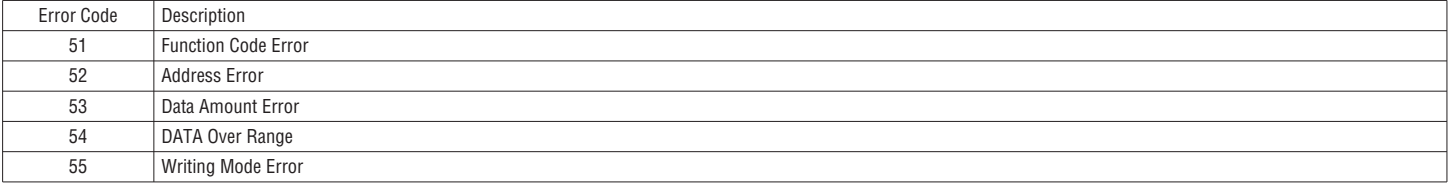

### **1.4 DRIVE CONTROL**

1.4.1 COMMAND DATA (READABLE AND WRITABLE)

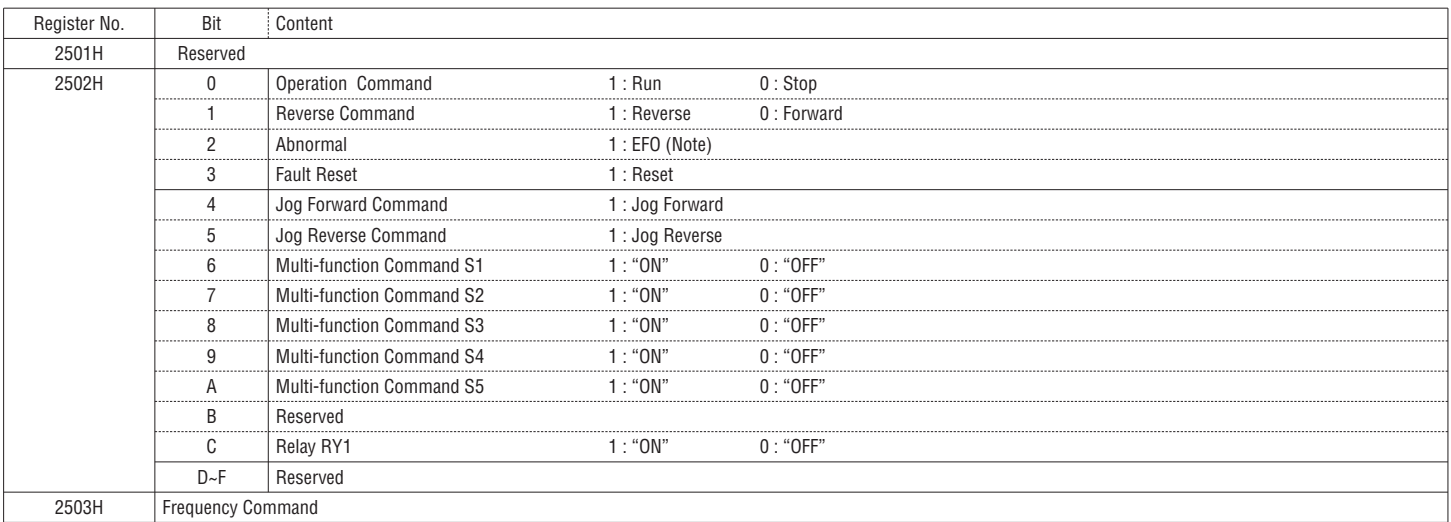

Write in zero for not used bit, do not write in data for the reserved register.

Note: Bit 2 of 2502H is not for fault indication. EFO is for "external abnormity."

When there is external abnormity, controller may changes the bit value from 0 to 1 through, drive will stop according to the setting in 07-09, drive appears "EFO".

### 1.4.2 MONITOR DATA (READ ONLY)

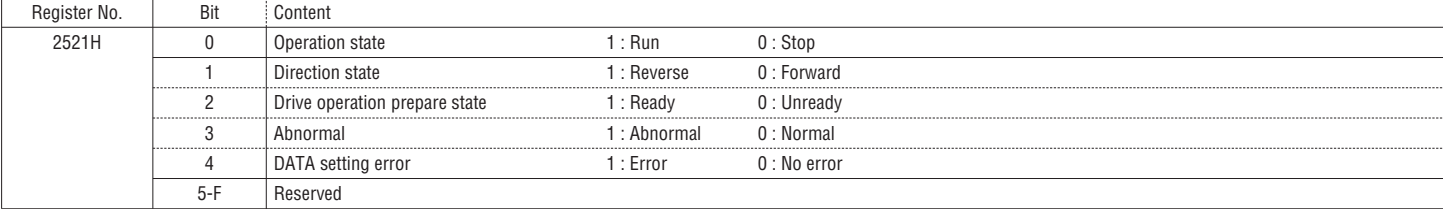

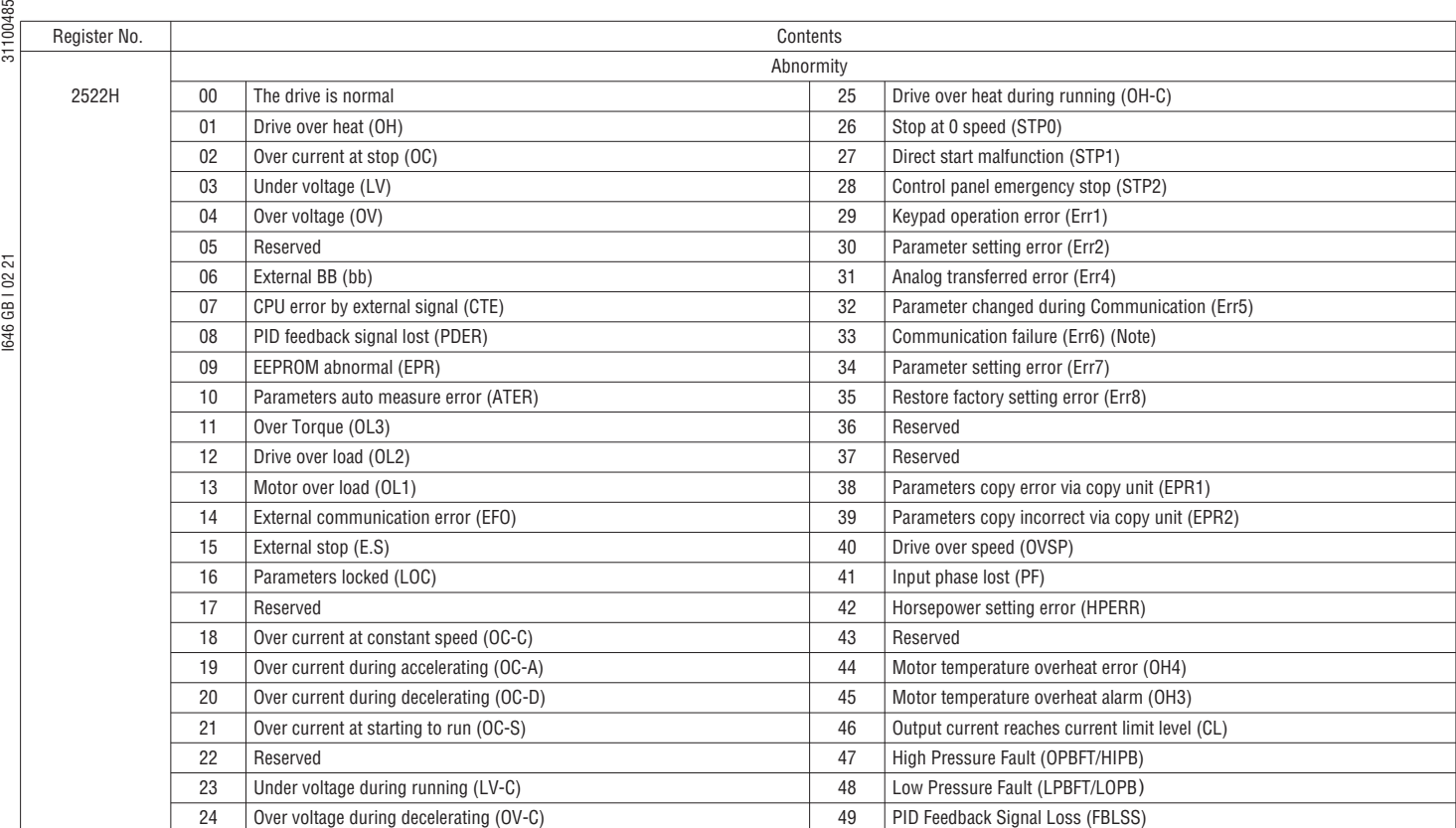

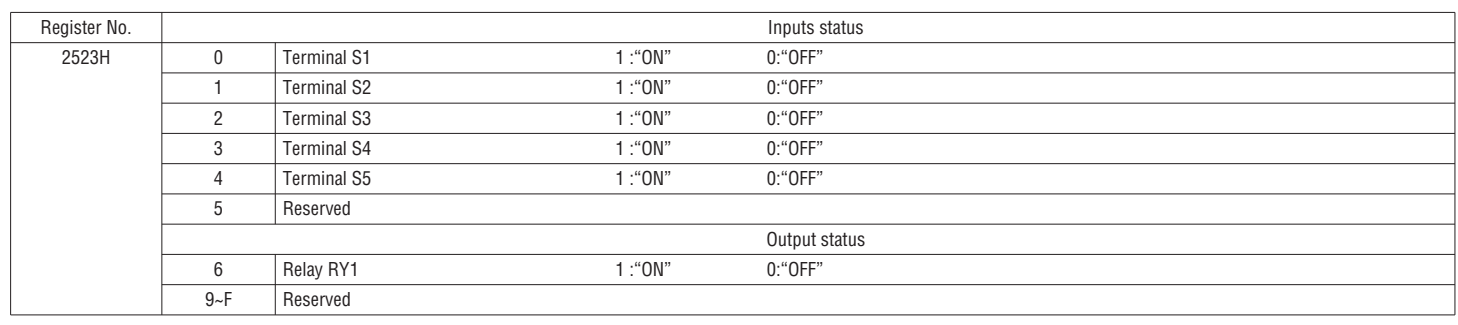

(Note) Err6 error: Drive gets communication error with external devices.

When drive gets communication error:

If the controller writes "1" to "2502H bit 2", drive appears "EFO" on display.

If the controller does not write "1" to "2502H bit 2", drive appears "Err6" on display

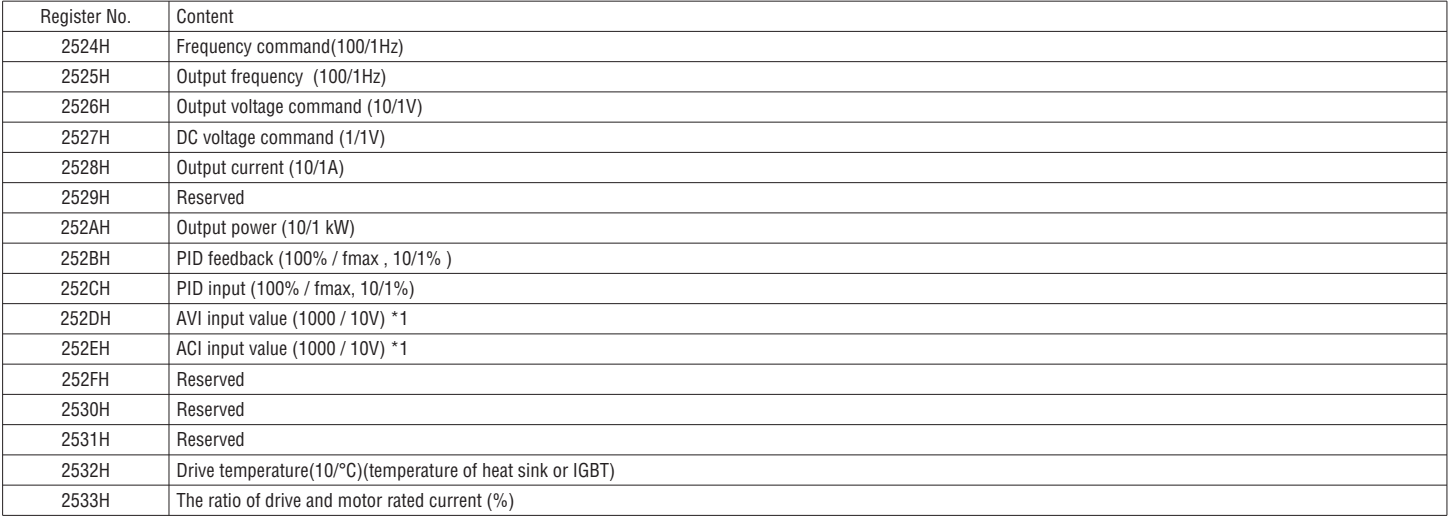

**G B**  $\frac{100}{65}$  1.4.3 READ THE DATA IN THE HOLDING REGISTER [03H]

Master unit reads the contents of the holding register with the continuous number for the specified quantity.

Note: 1. Limit number of read data, RTU: 37, ASCII:17.<br>2. Can only continuous read the address of the same Group

3. Read data quantity≥1.

(Example) Read the frequency command of slave station (VT1) No 01.

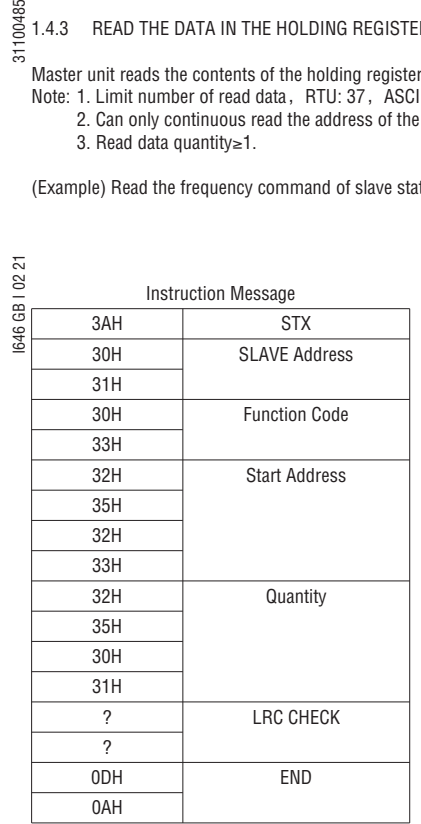

Instruction Message SLAVE Address 01H Function Code 03H Start Address | High 25H

Quantity High 00H

CRC-16 High 7EH

Low 23H

Low 01H

Low CCH

### ASCII MODE

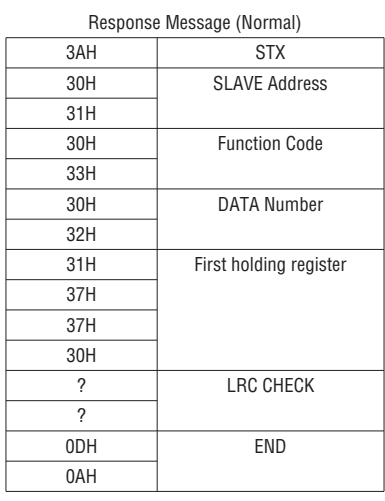

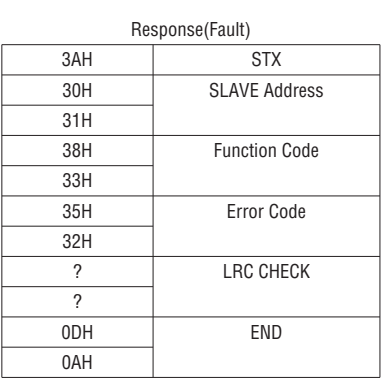

### RTU MODE

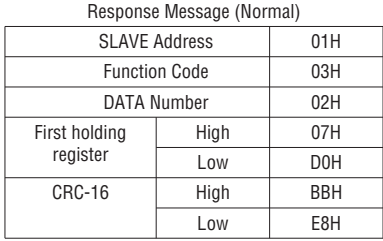

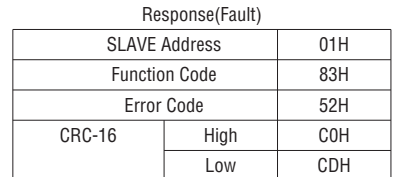

# 1.4.4 LOOP BACK TESTING [08H]

The function code checks communication between MASTER and SLAVE, the Instruction message is returned as a response message without being changed. Any values can be used for test codes or data.

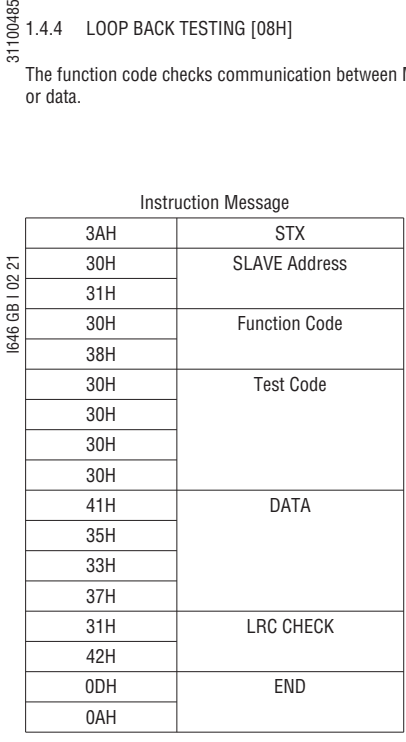

Instruction Message SLAVE Address 01H Function Code 08H Test Code High 00H

DATA High A5H

CRC-16 High DAH

Low 00H

Low 37H

Low 8DH

### ASCII MODE

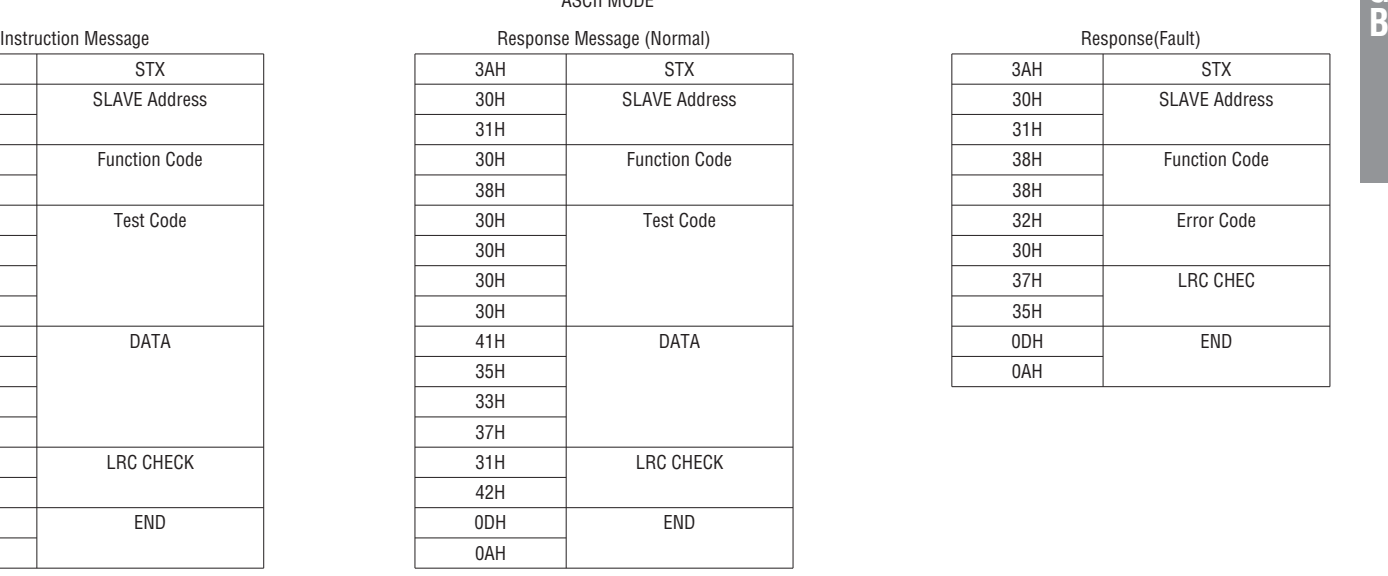

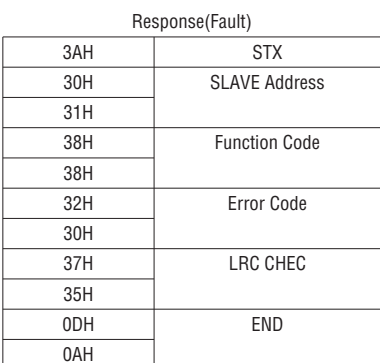

### RTU MODE

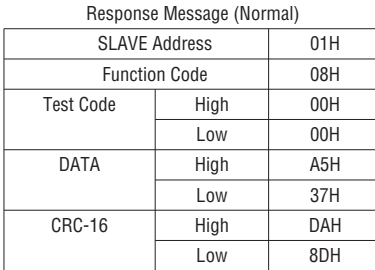

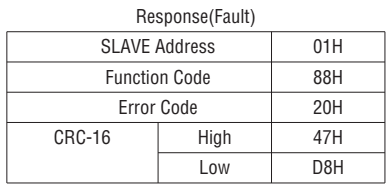

 $\frac{100}{65}$  1.4.5 WRITE HOLDING REGISTER [06H]

This function allows to write specific data into holding registers. (Example) Write on slave station (VT1) No 01 the frequency reference 60.0Hz.

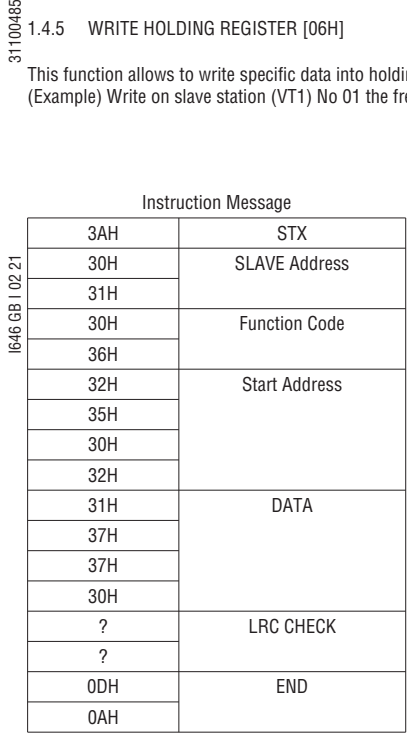

Instruction Message SLAVE Address 01H Function Code 06H Start Address | High 25H

DATA High 17H

CRC-16 High 2DH

Low 02H

Low 70H

Low 12H

### ASCII MODE

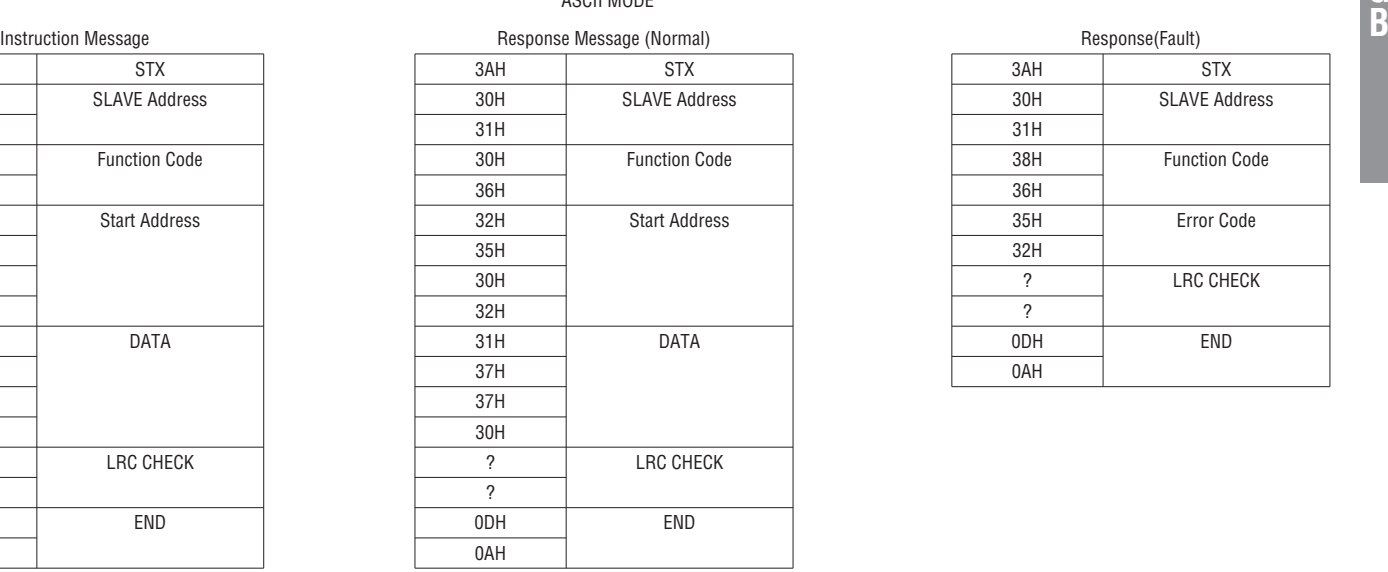

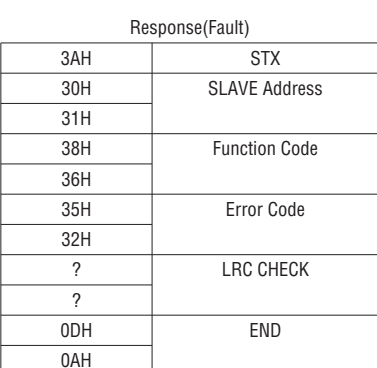

### RTU MODE

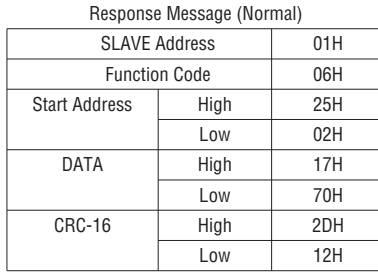

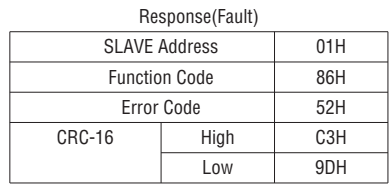

This function allows to write specified data into the several specified holding registers.

Note: 1. Limit number of read data, RTU: 35, ASCII:15. 2. Can only continuous read the address of the same Group.

3. Read data quantity≥1.

Example. Set slave station (VT1) No 01 as forward run at frequency reference 60.0Hz.

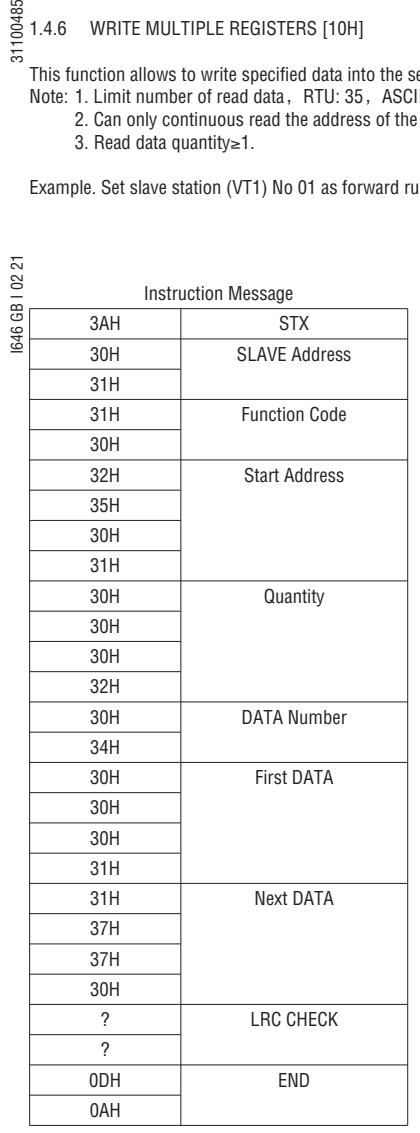

#### ASCII MODE

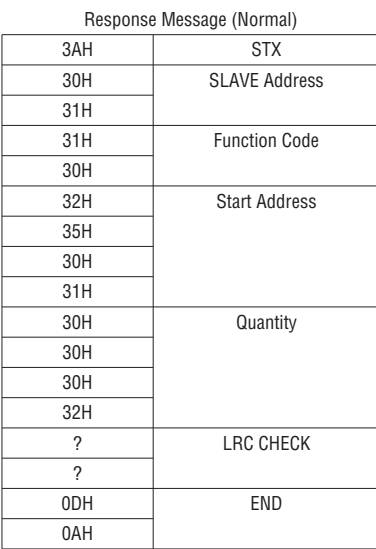

### Response(Fault) 3AH STX 30H SLAVE Address  $31H$  39H Function Code 30H 35H Error Code  $32H$ ? LRC CHECK

0DH END

?

0AH

### SLAVE Address 01H Function Code 10H Start Address | High | 25H Low 01H Quantity | High | 00H Low 02H

Instruction Message

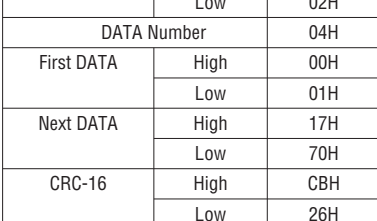

### RTU MODE

Response Message (Normal)

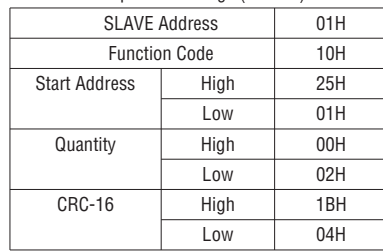

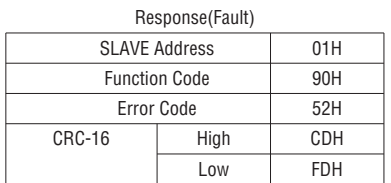

### 1.5 REGISTERS OF PARAMETERS

The address of the register associated to the parameters has the structure type GGnnH, where: GG = number of the Group, nn = number of the parameter, H = hexadecimal code Example: the address of the parameter 08-03 is 0803H, the address of the parameter 10-11 is 0A0BH.

### 100485 **2 BACnet PROTOCOL**

BACnet is in compliance with four-layer of seven-layer structure models in OSI (Open Systems Interconnection) of International Standard Organization (ISO). These four-layer structure models are application layer, network layer, data link layer and physical layer. Besides, BACnet is defined by the view of standard "object" and "property." All BACnet devices are controlled via the property of objects. Every controller with BACnet devices is considered an object collector so that every controller device can execute different kinds of functions of objects to achieve the communication control and monitor control.

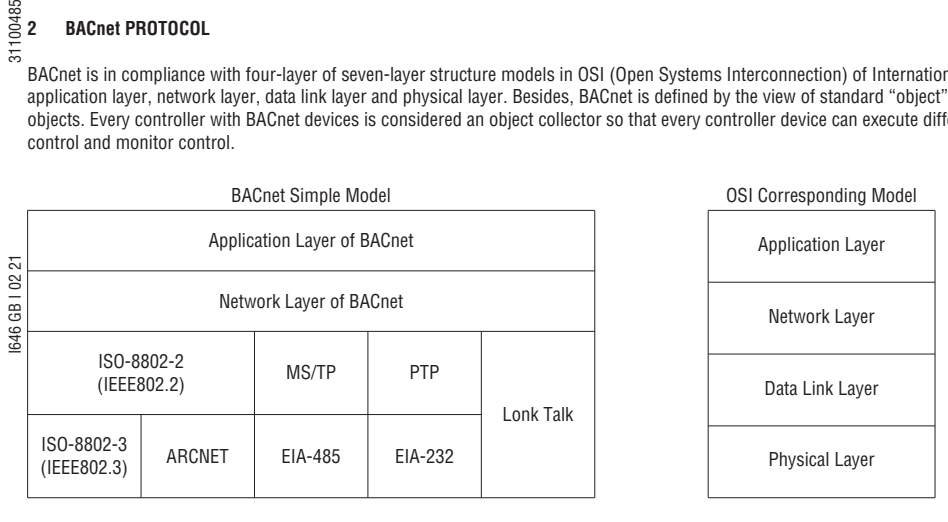

### **2.1 BACnet SERVICES**

Services provide some commands to save or control information and some functions to achieve the purpose of monitoring and control. Namely, one BACnet device receives certain information or command to complete specific work from other BACnet device so the two devices need to support the same service to complete communication. To complete the exchange of these service messages, these communication requirements are specified in the communication protocol of application layer by BACnet. Thus, services are parts of the communication protocol data unit (PDU) in the application layer and build the communication modes via the relationship of Server – Client. Client will send the message of sevice requirements to Server and Server needs to respond to Client to execute this service. Refer to the following figure.

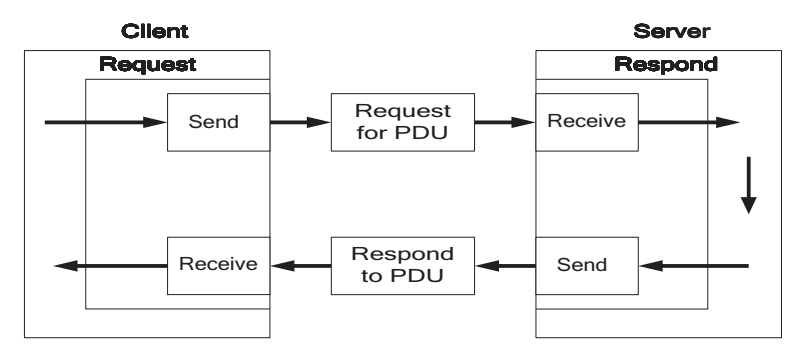

All BACnet devices have the application programs to manage the requirements of device motion and executing services. Take work station for example, the application program needs to keep the display value of every input so it requires sending the service request to the object of other device to update the display value of input. The application program of the device needs to respond to the service requiremtents. Refer to the following figure.

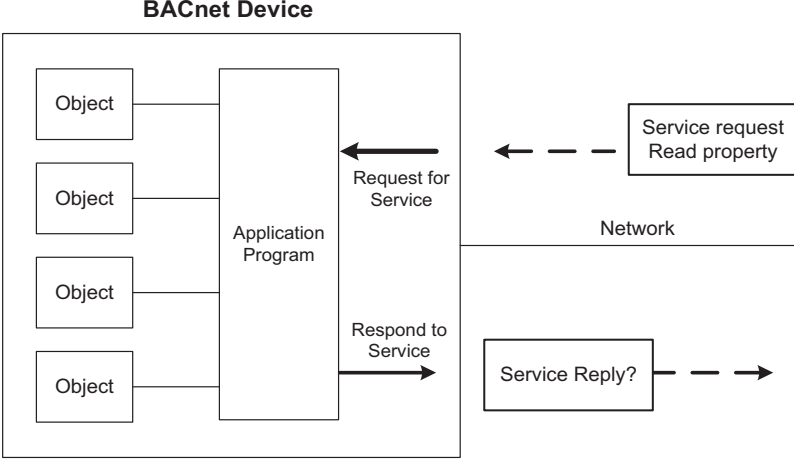

### **BACnet Device**

### **2.2 BACnet PROTOCOL STRUCTURE**

BACnet is the communication protocol by way of protocol stack so the pocket is composed of stacked layer types. Refer to the following figure.

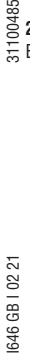

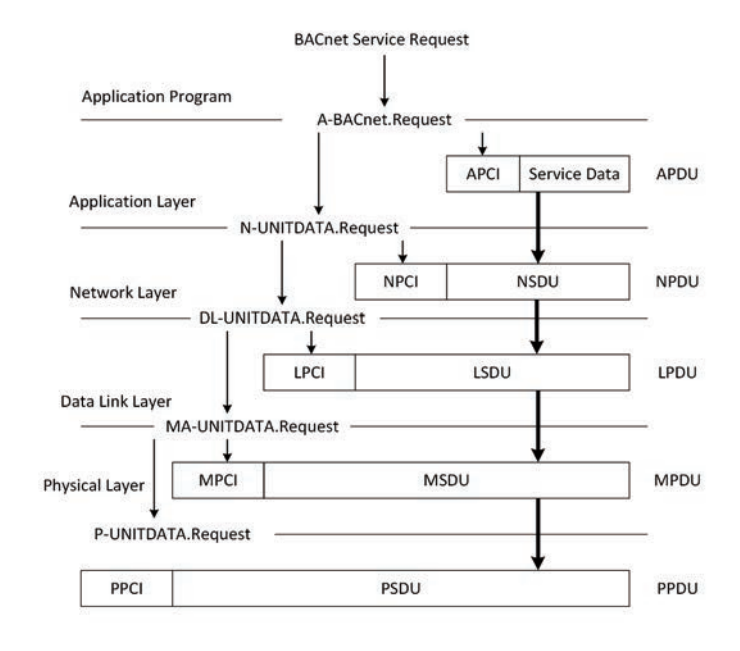

When application program sends the BACnet service request for the pocket, it requires requesting for executing BACnet request program in the application layer via application program interface. The requirements of the program are sent to the application layer and application protocol data unit (APDU) consists of Application Protocol Control Information (APCI) and Service Data of application program. Then APDU passes its messages downward to BACnet request program in the network layer. APDU becomes Network Layer Protocol Data Unit (NPDU) composed of Network Service Data Unit (NSDU) and Network Protocol Control Information (NPCI). And so forth for the data link layer and physical layer to complete the full service for the packet.

**Lovato** 

### **2.3 BACnet SPECIFICATIONS**

VT1 drives have built-in standard BACnet MS/TP communication protocol structure to meet the demand of automatic communication equipment. Control or monitor VT1 via BACnet to be allowable to read and modify specific parameter. VT1 includes the following supports of standard objects:

- Drive Objects<br>■ Analog Input<br>■ Digital Input
	- -
- 
- Digital Input Digital Output Digital Value

■ Analog Input ■ Analog Output ■ Analog Value

Refer to Table 2.3.1 for VT1 supporting the property information of object classification. User can collect related properties of objects required via the dedicated communication software of BACnet to give control or monitor command for each object.

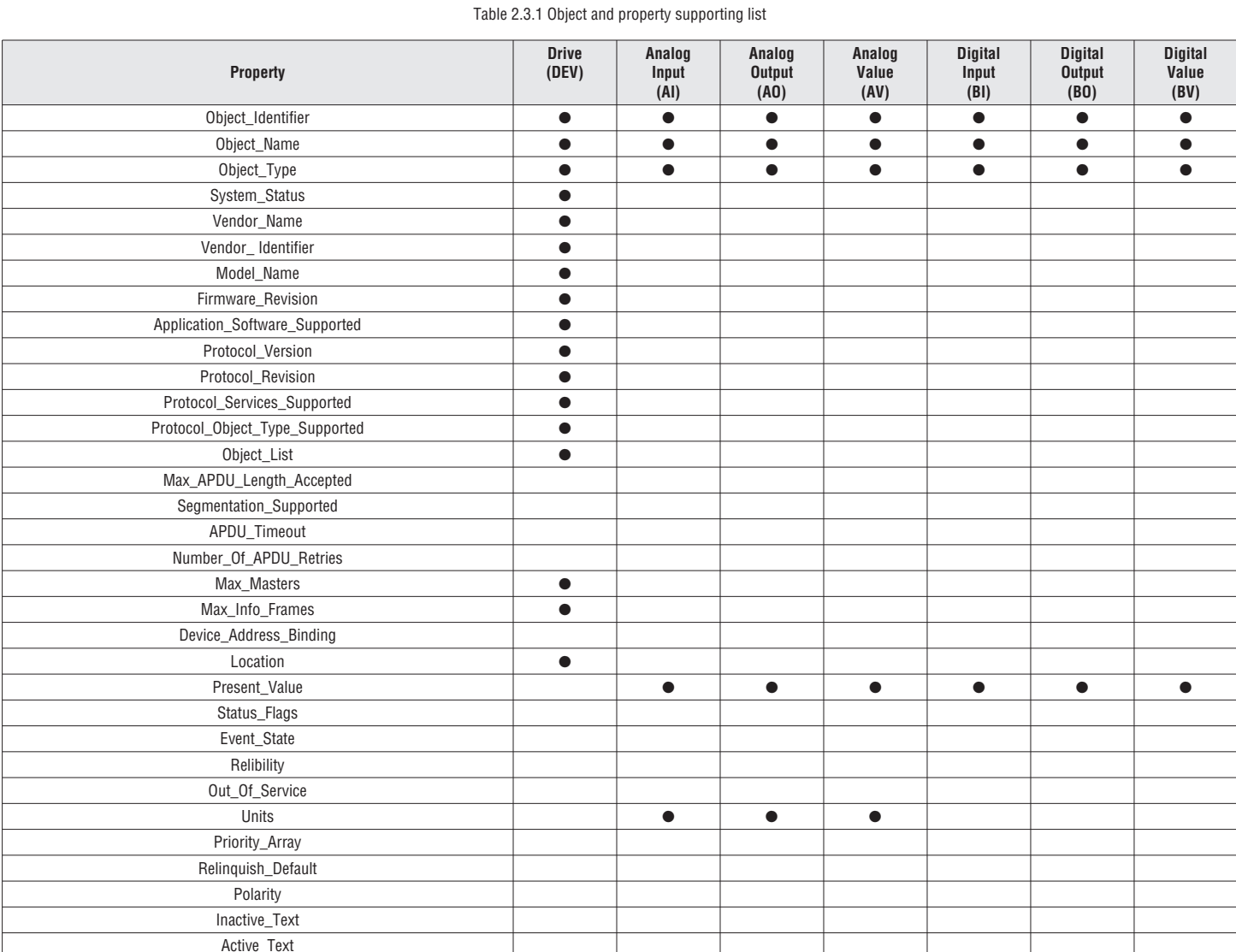

#### **2.4 BACnet OBJECT PROPERTIES**

This section provides the predetermined configuration of the drive. User can achieve the optimizazed situation at any necessary modification. Refer to Table 2.4.1 for the property information of drive objects and user can learn the drive messages from the drive objects.

Refer to Table 2.4.2 ~ Table 2.4.7 for the related object information that drive supports. User can control/ read each object with the application requirements.

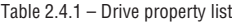

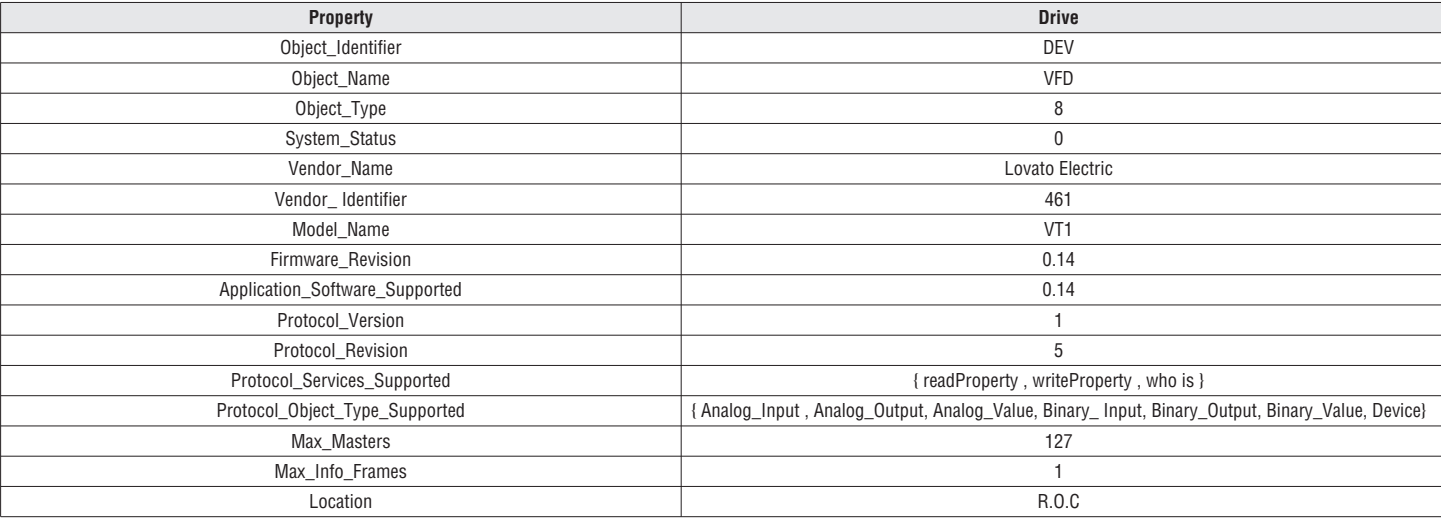

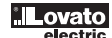

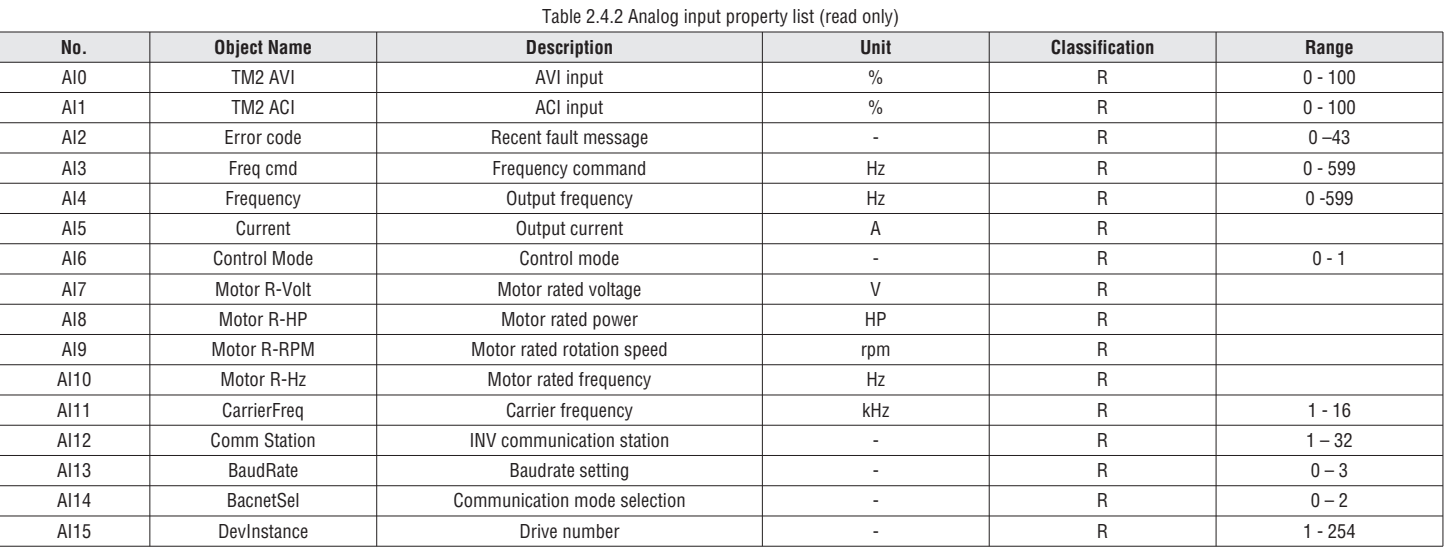

### Table 2.4.3 – Analog output property list (read / write)

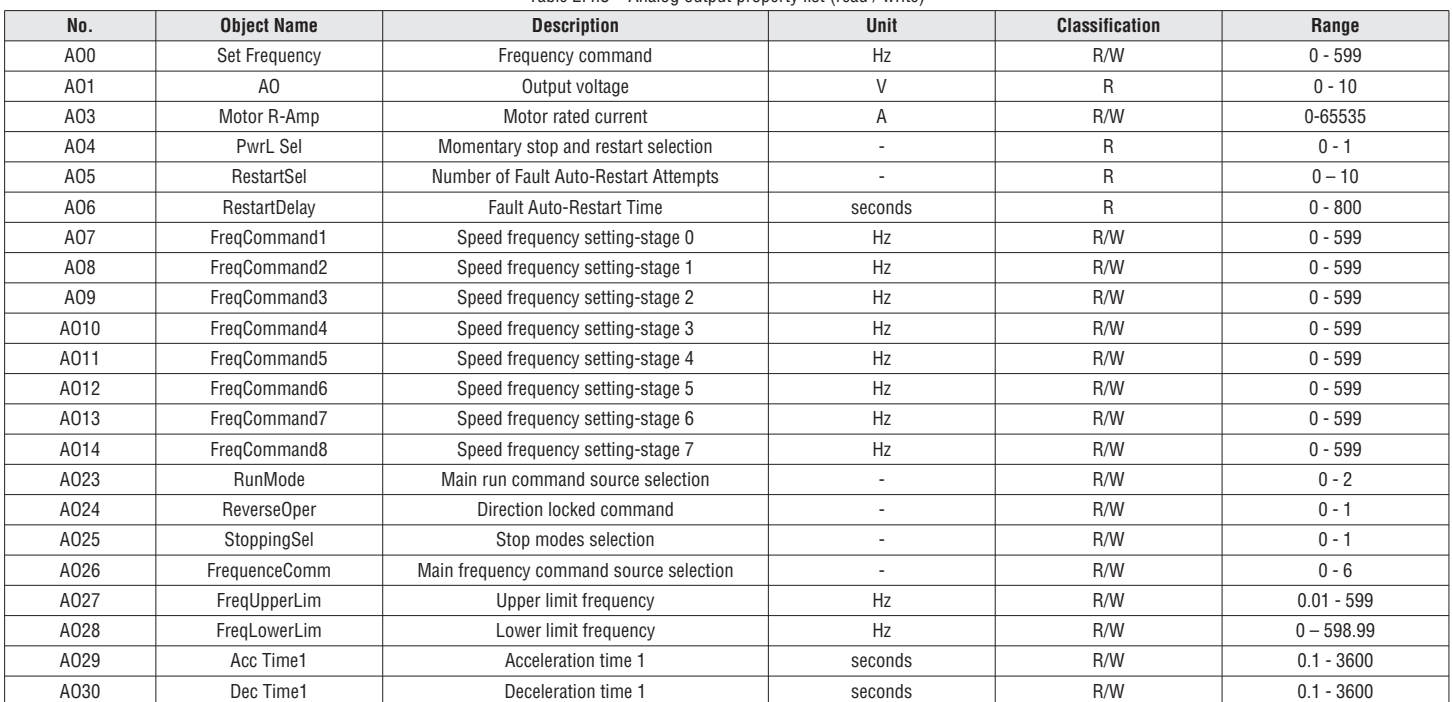

### Table 2.4.4 Analog value property list (READ/ WRITE)

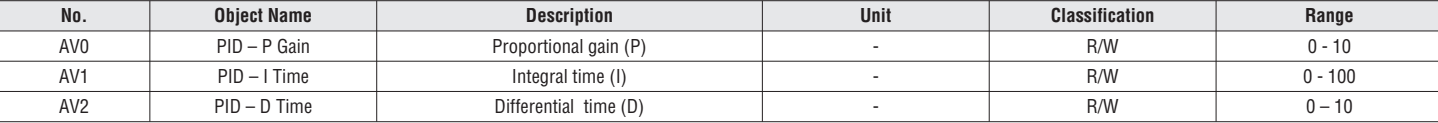

### Table 2.4.5 Digital input property list (READ)

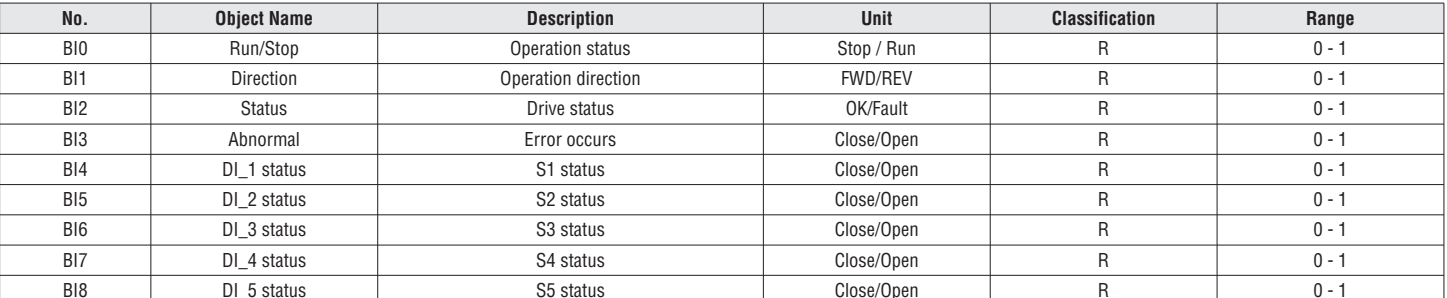

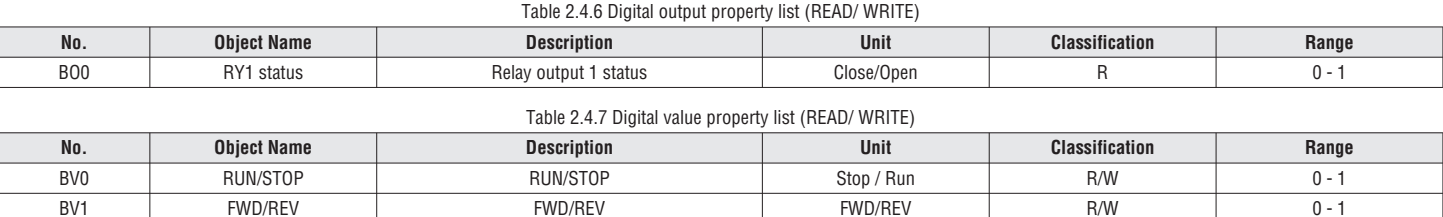

I646 GB I 02 21 31100485

**G B**

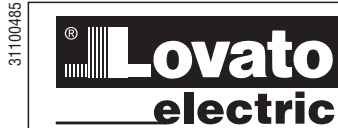

## **LOVATO ELECTRIC S.P.A.**

24020 GORLE (BERGAMO) ITALIA VIA DON E. MAZZA, 12 TEL. 035 4282111 E-mail info@LovatoElectric.com Web www.LovatoElectric.com

## (1) AZIONAMENTI A VELOCITÀ VARIABILE

Manuale di comunicazione - Protocollo Modbus e BACnet

# **SERIE VT1**

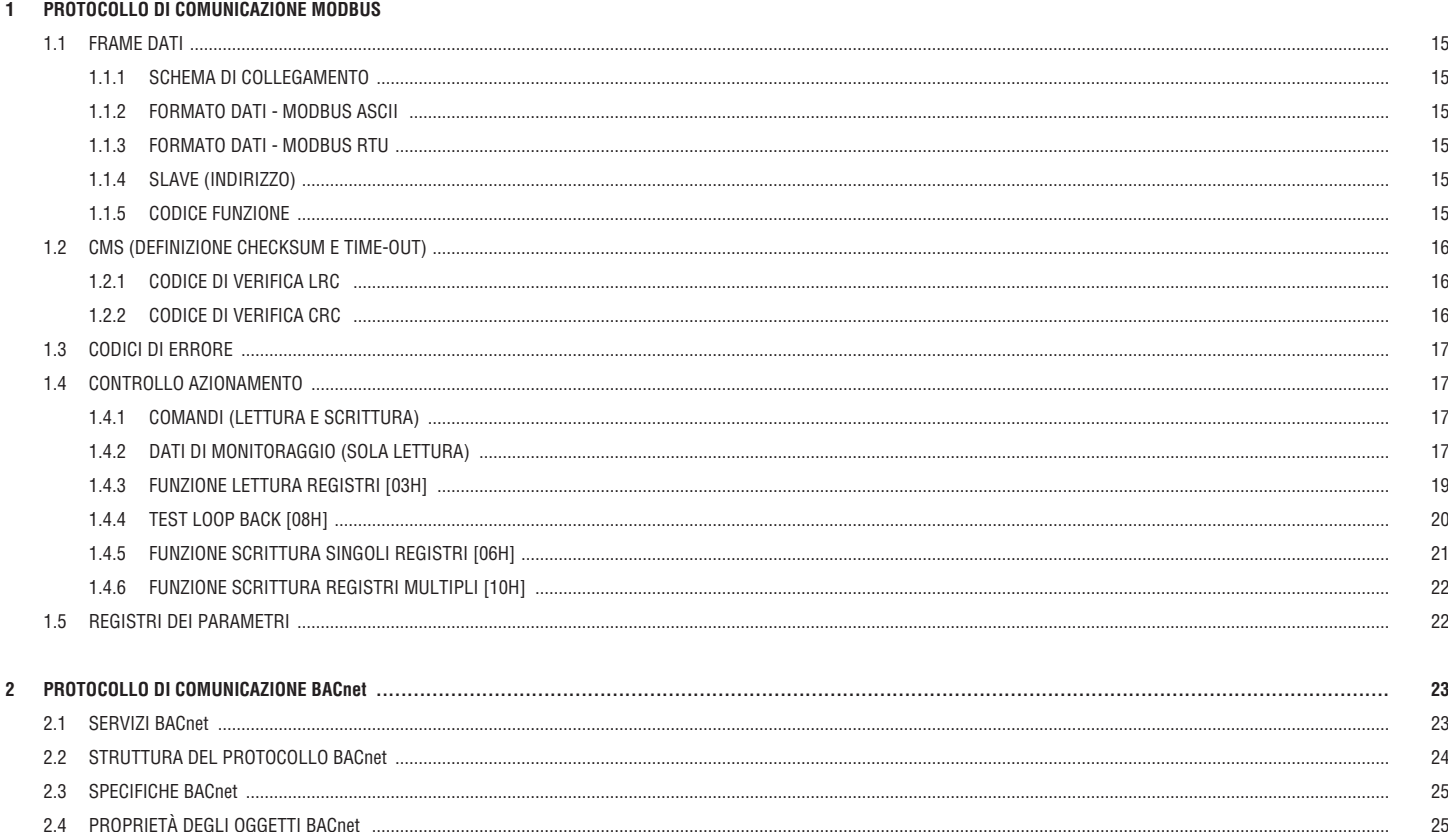

 $C \in$ 

# **1 BROTOCOLLO DI COMUNICAZIONE MODBUS<br>Externa di Comunicazione modbus**<br>Externa di Comunicazione modbus

### **1.1 FRAME DATI**

Gli azionamenti a velocità variabile serie VT1 possono essere collegati tramite porta RS485 ad un PC o altri controllori, come ad esempio PLC o HMI, per essere controllati o monitorati tramite protocollo di comunicazione Modbus RTU o Modbus ASCII. Lunghezza massima del frame 80 byte.

### 1.1.1 SCHEMA DI COLLEGAMENTO

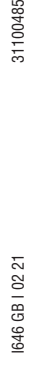

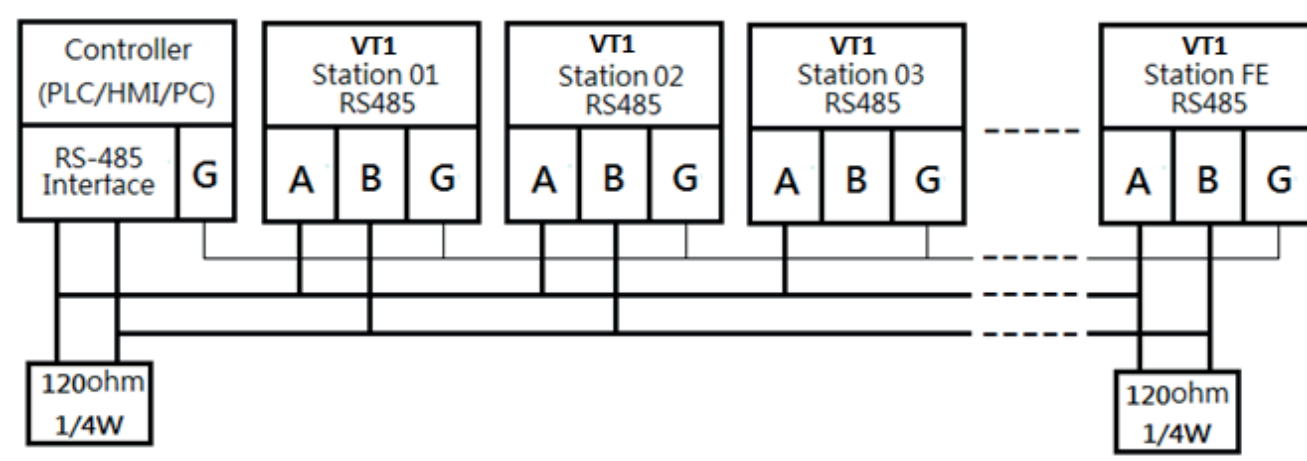

La rete deve essere terminata a ciascuna estremità con una resistenza di terminazione esterna (120Ω, 1/4W).

### 1.1.2 FORMATO DATI - MODBUS ASCII

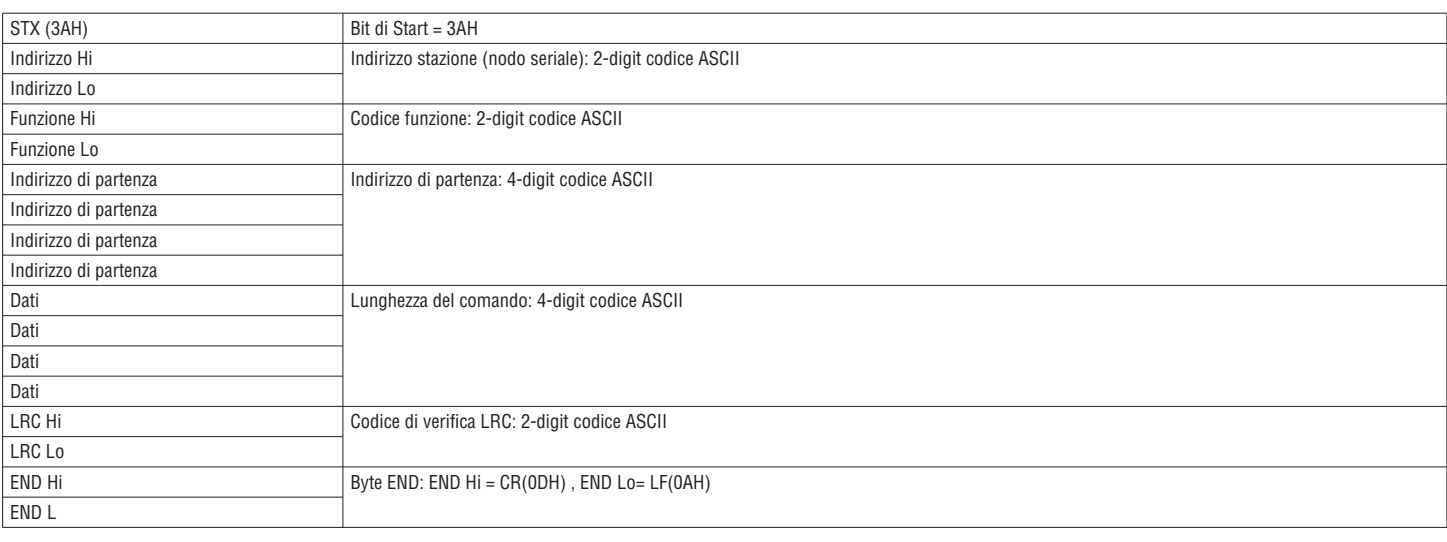

### 1.1.3 FORMATO DATI - MODBUS RTU

Il MASTER (es. PLC) invia le richieste allo SLAVE, il quale risponde al MASTER. Il formato del messaggio ricevuto è mostrato qui a fianco. La lunghezza del campo dati varia in base al tipo di comando (funzione).

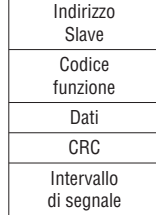

### 1.1.4 SLAVE (INDIRIZZO)

00H : Broadcast a tutti gli azionamenti 01H : all'azionamento N°01 0FH : all'azionamento N°15 10H : all'azionamento N°16 E così via...., fino ad un massimo di 32 (20H)

### 1.1.5 CODICE FUNZIONE

03H : Lettura registri 06H : Scrittura singolo registro 08H : Loop test 10H : Scrittura registri multipli

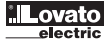

## **1.2 CMS (DEFINIZIONE CHECKSUM E TIME-OUT)**

### 1.2.1 CODICE DI VERIFICA LRC

 $\overline{5}$ 

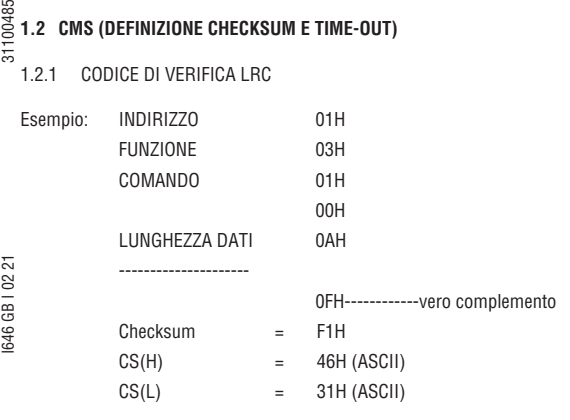

### 1.2.2 CODICE DI VERIFICA CRC

Il codice di verifica CRC consente sia al master che allo slave di verificare se ci sono errori di trasmissione. Questo consente, in caso di disturbo sulla linea di trasmissione, di ignorare il messaggio inviato per evitare problemi sia dal lato master che slave.

Il metodo di calcolo del CRC è illustrato di seguito:

- (1) Carica un registro 16-bit con valore FFFF hex (tutti a 1). Viene chiamato registro CRC.
- (2) Esegue XOR tra il primo byte 8-bit del messaggio ed il byte di ordine inferiore del registro CRC 16-bit. Il risultato viene inserito nel registro CRC.
- (3) Esegue lo shift a destra di 1 bit del registro CRC (verso il LSB), riempie a zero il MSB, estrae ed esamina il LSB. (4) Se il LSB valesse 0: Ripete passaggio (3) (esegue un altro shift). Se il LSB valesse 1: esegue XOR tra il registro CRC e il polinomio A001 hex (1010 0000 0000 0001). Il risultato viene inserito nel registro CRC.
- (5) Ripete passaggi (3) e (4) fino ad eseguire 8 shift, al termine della quale verrà processato un byte completo.
- (6) Ripete passaggi da (2) a (5) per il successivo byte del messaggio, e così via fino a quando tutti i byte saranno stati processati. Il contenuto finale del registro CRC è il valore CRC. Inserimento del CRC nel messaggio: quando il CRC 16-bit (2 bytes da 8-bit) è trasmesso nel messaggio, il byte di ordine inferiore verrà trasmesso per primo, seguito dal byte di ordine superiore. Per esempio, se il valore CRC è 1241 hex, il CRC-16 superiore mette 41h, il CRC-16 inferiore mette 12h.

#### PROGRAMMA APPLICATIVO CALCOLO CRC

UWORD ch\_sum ( UBYTE long , UBYTE \*rxdbuff )

```
{
   BYTE i = 0;
    UWORD wkg = 0xFFFF;
    while ( long-- ) 
    {
      wkg ^= rxdbuff++;
      for ( i = 0 ; i < 8; i++ )
       {
           if ( wkg & 0x0001 ) 
          {
             wkg = (wkg \gg 1) ^ 0xa001;
          }
           else 
          {
             wkg = wkg \gg 1;
           }
       }
    }
    return( wkg );
}
```
# **1.3 CODICI DI ERRORE**<br>  $\frac{1}{55}$ <br> **1.3 CODICI DI ERRORE**

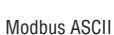

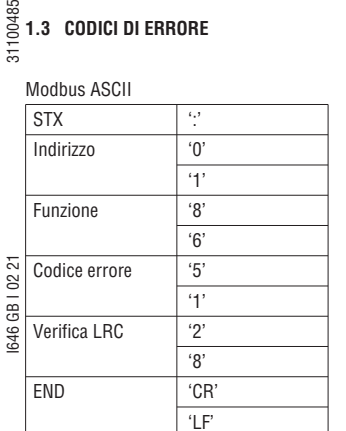

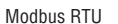

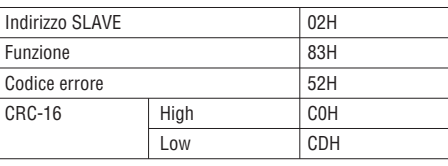

In caso di messaggio errato, lo slave (azionamento) segnala la condizione al master rispondendo con un messaggio composto dal codice di errore in AND con 80hex, seguita dal codice di errore.

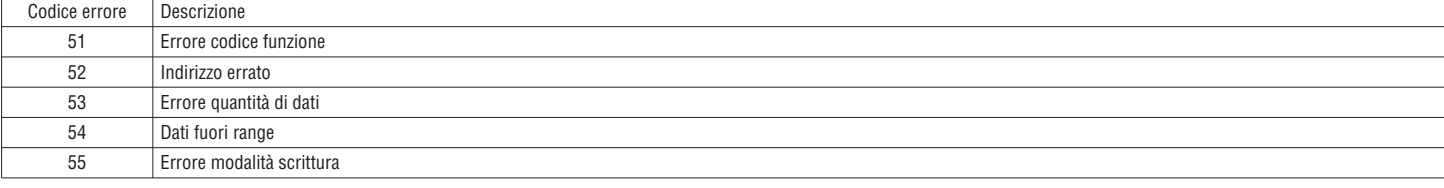

### **1.4 CONTROLLO AZIONAMENTO**

### 1.4.1 COMANDI (LETTURA E SCRITTURA)

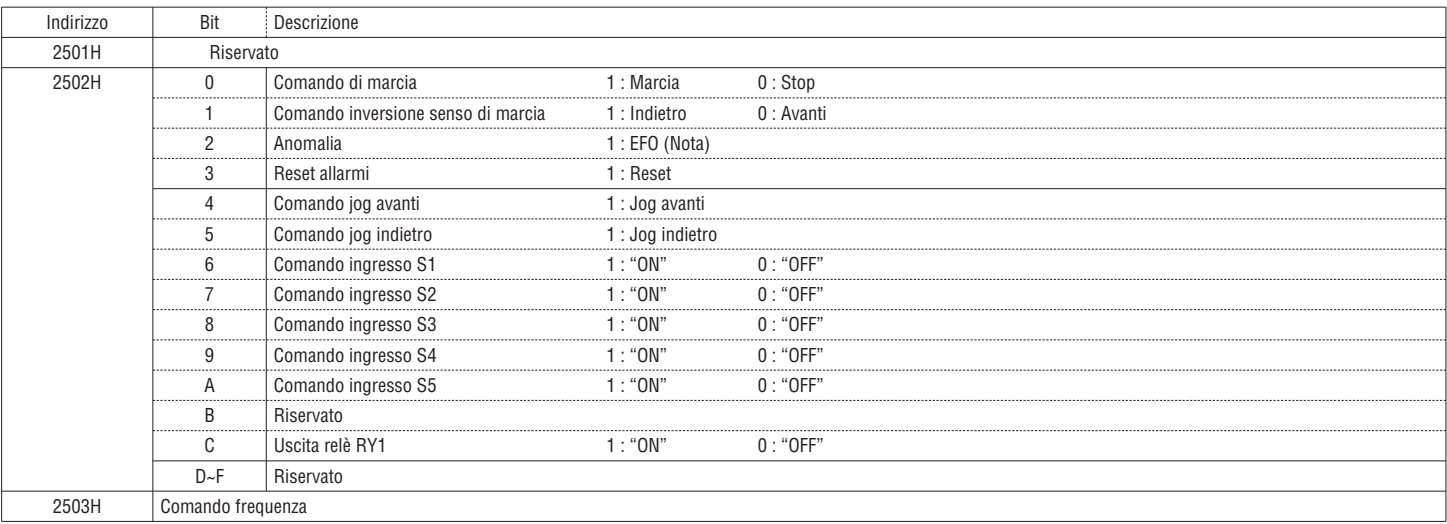

Impostare a zero i bit non utilizzati. Non scrivere dati nei registri riservati.

Nota : Il bit 2 del registro 2502H non segnala un guasto ma la condizione di "anomalia esterna". In caso di anomalia esterna, il controller può modificare il valore del bit da 0 a 1, l'azionamento si arresta secondo l'impostazione di 07-09 e sul display compare il messaggio "EFO".

### 1.4.2 DATI DI MONITORAGGIO (SOLA LETTURA)

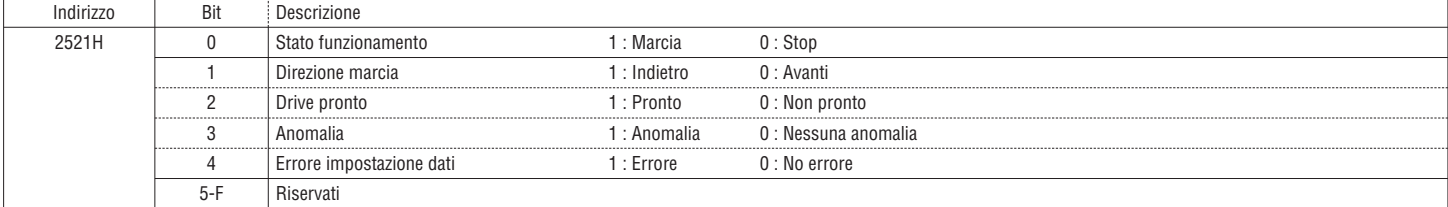

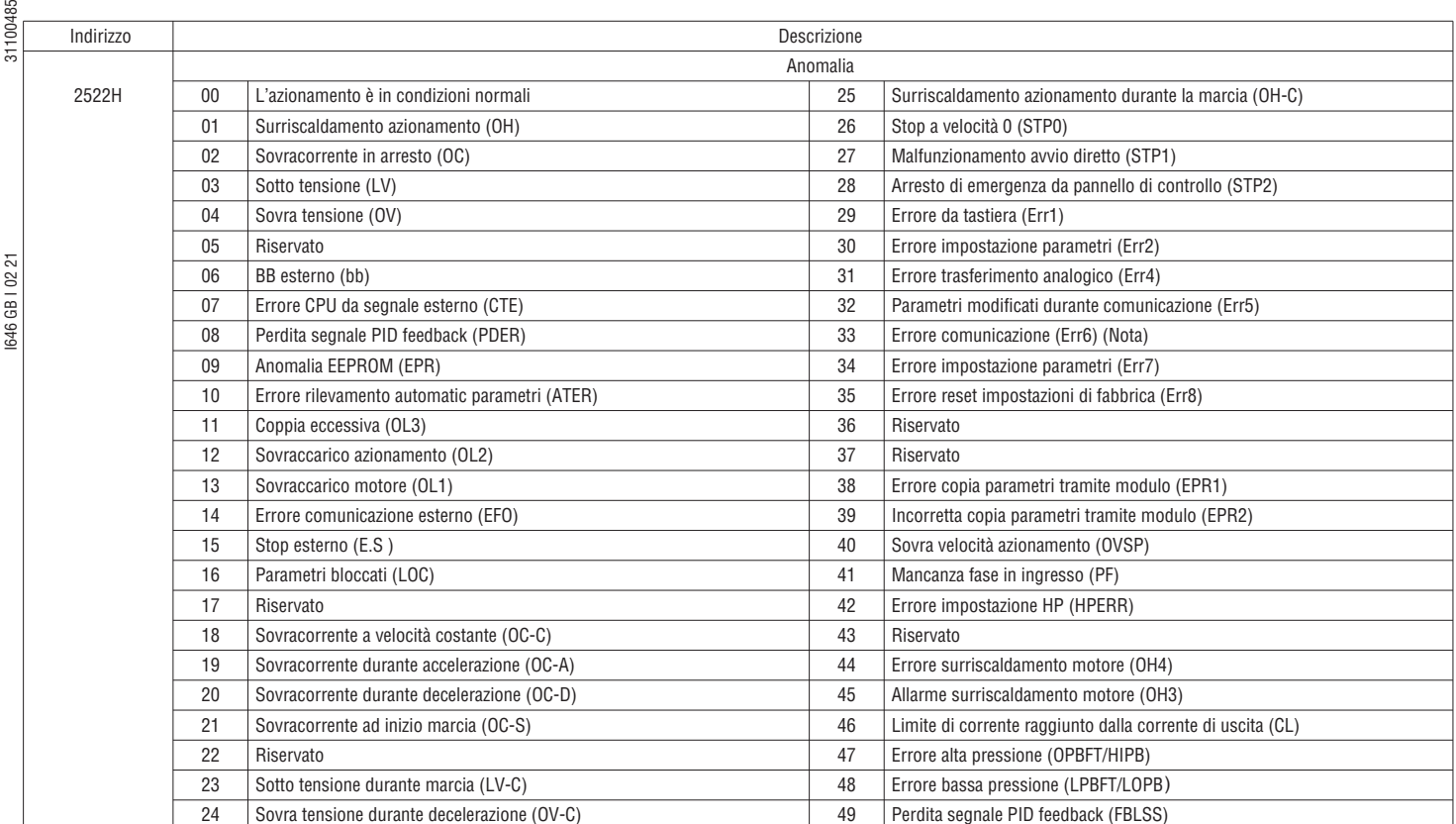

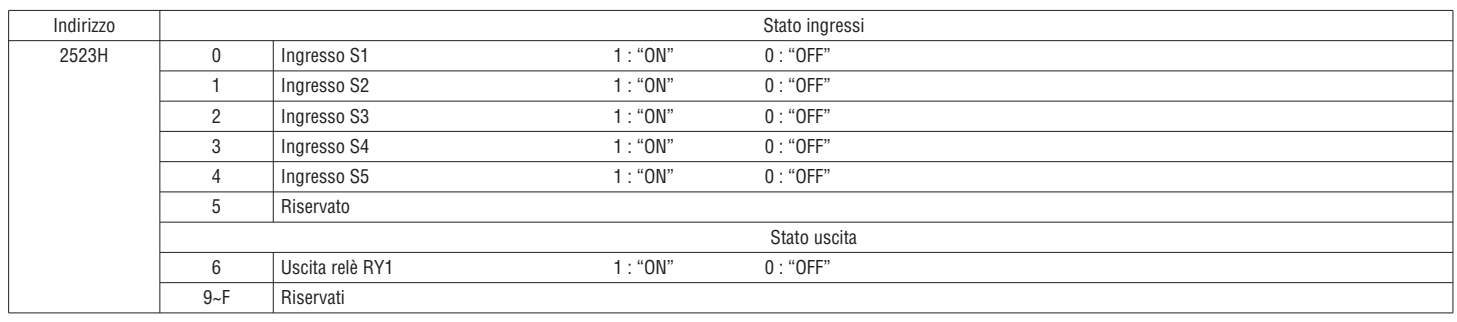

(Nota) Errore Err6: L'azionamento ha un problema di comunicazione con dispositivi esterni.

In questa condizione se il controller scrive "1" all'indirizzo 2502H-bit 2, sul display dell'azionamento compare l'indicazione "EFO", in caso contrario compare "Err6".

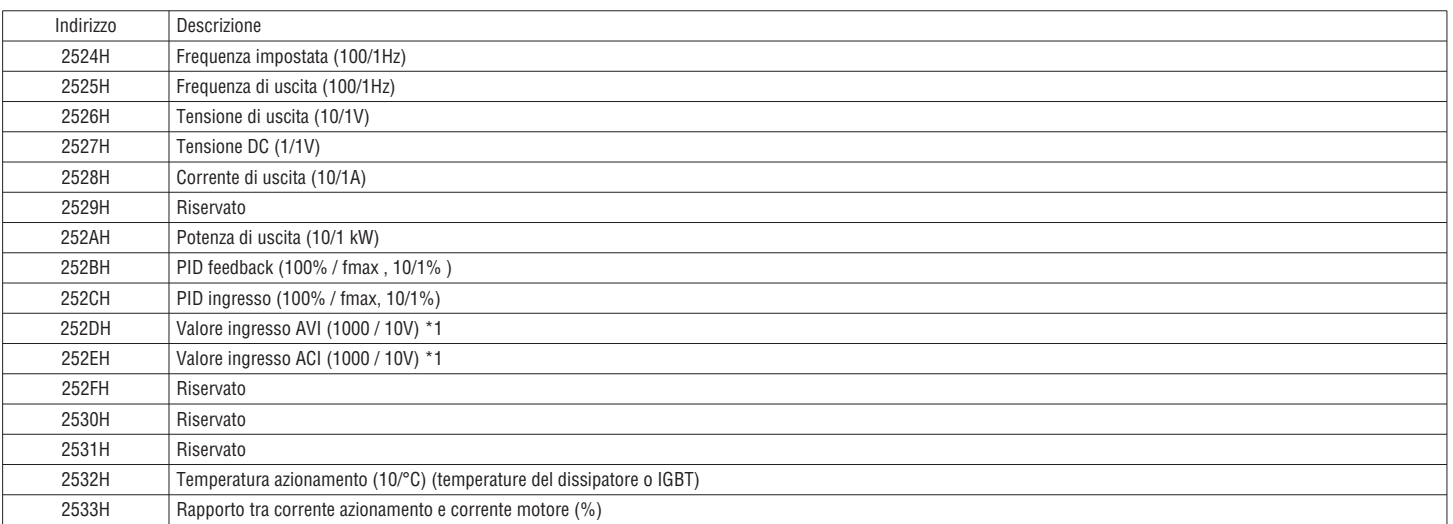

18

Questa funzione permette di leggere i registri dell'azionamento specificando l'indirizzo di partenza ed il numero di registri da leggere.

Note: 1. Numero massimo di dati letti,RTU: 37,ASCII:17.<br>2. E' possibile leggere indirizzi contigui solo appartenenti allo stesso Gruppo

3. La quantità di dati da leggere deve essere≥1.

Esempio. Lettura dallo slave (VT1) n°01 della frequenza impostata.

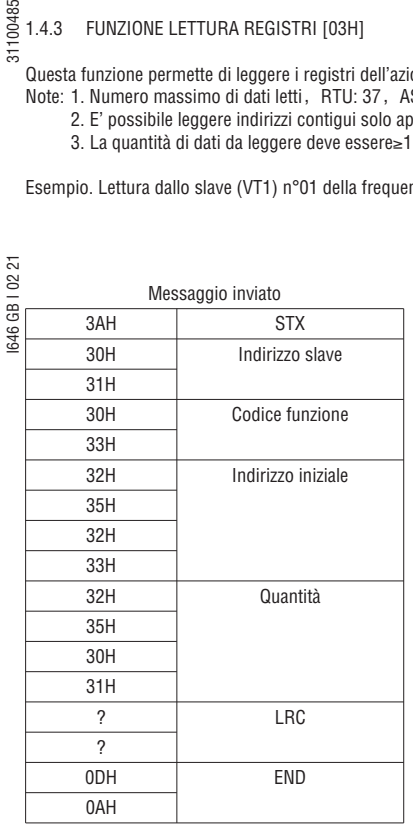

### MODBUS ASCII

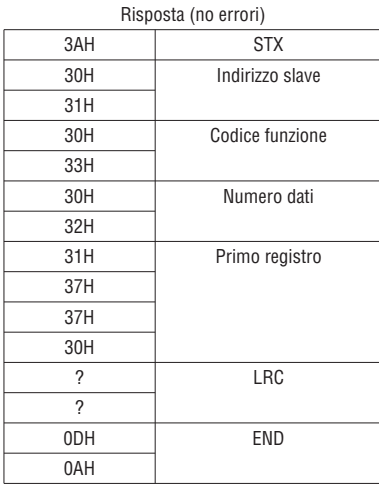

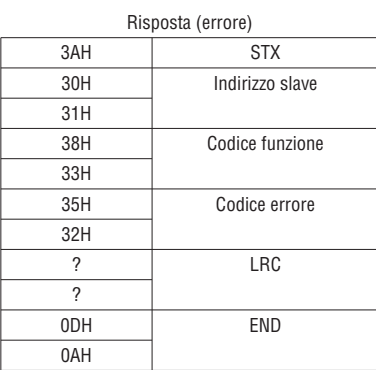

**I**

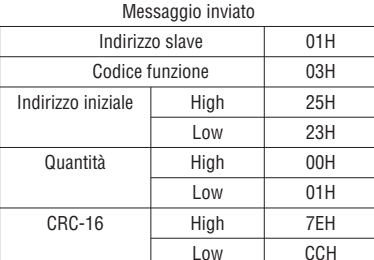

### MODBUS RTU

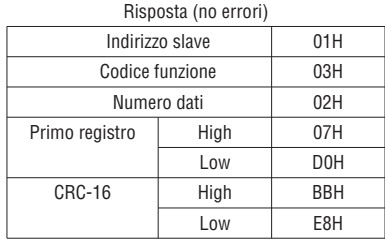

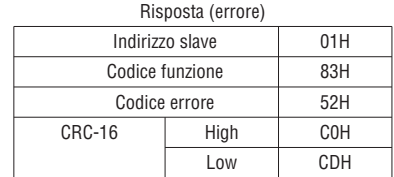

# 1.4.4 TEST LOOP BACK [08H]

Questo codice funzione verifica la comunicazione tra master e slave.

Lo slave risponde al master con lo stesso messaggio che gli è stato inviato senza modificarlo.

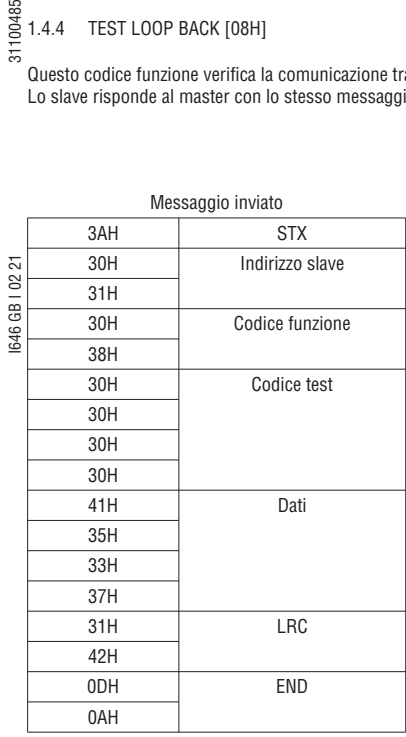

### MODBUS ASCII

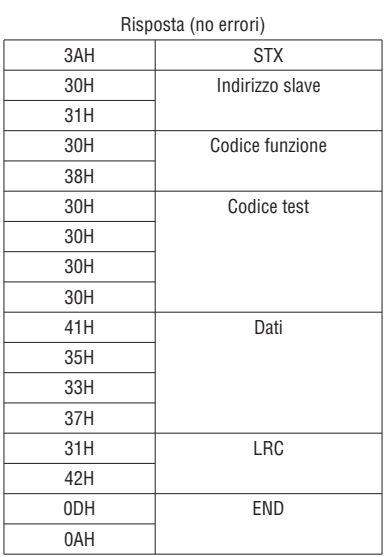

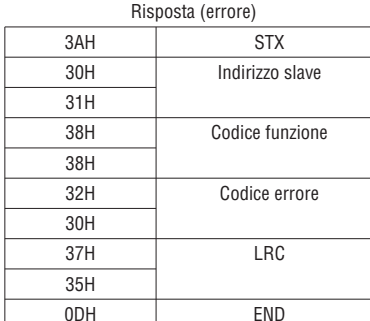

0AH

**I**

### MODBUS RTU

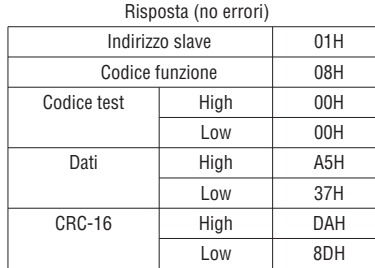

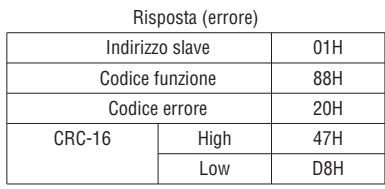

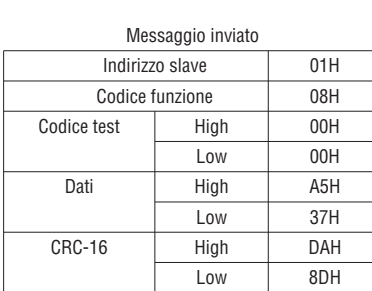

sa<br>  $\frac{1}{5}$  1.4.5 FUNZIONE SCRITTURA SINGOLI REGISTRI [06H]<br>  $\frac{1}{5}$ 

Questa funzione consente di scrivere dati nei registri. Esempio. Scrivere nello slave (VT1) N°01 il setpoint frequenza 60.0Hz.

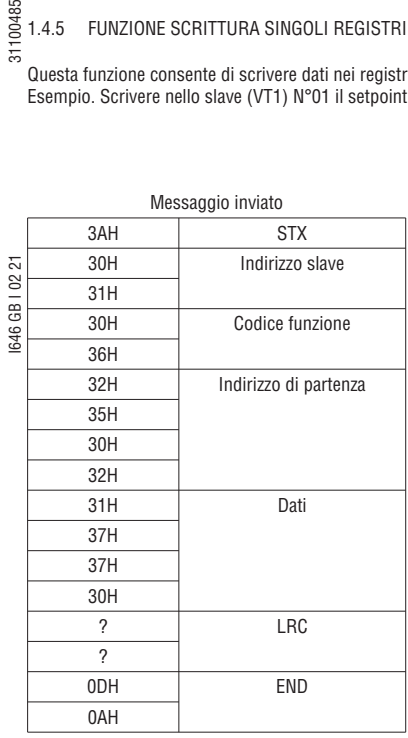

### MODBUS ASCII

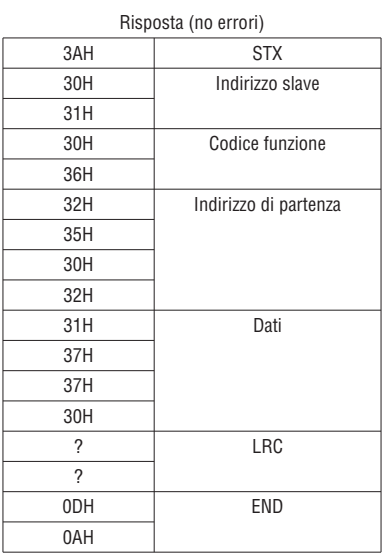

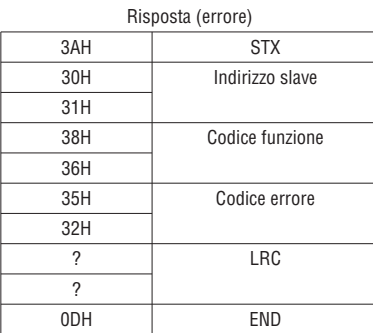

0AH

### MODBUS RTU

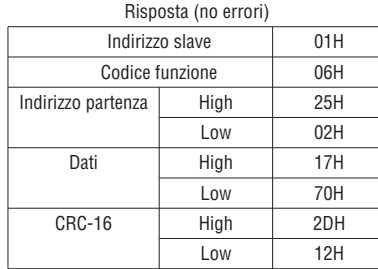

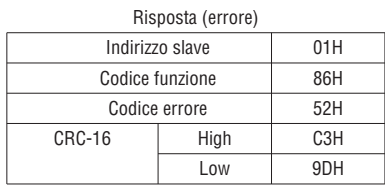

Messaggio inviato Indirizzo slave 01H Codice funzione 06H Indirizzo partenza | High | 25H Low 02H Dati High 17H Low 70H CRC-16 High 2DH Low 12H

# **Lovato**<br>electric

sa<br>
1.4.6 FUNZIONE SCRITTURA REGISTRI MULTIPLI [10H]<br>
5

Questa funzione consente di scrivere dati in più registri consecutivamente.

Note: 1. Numero massimo di dati letti: RTU: 35, ASCII:15.

2. E' possibile leggere indirizzi contigui solo appartenenti allo stesso Gruppo

3. La quantità di dati da leggere deve essere≥1.

Esempio. Impostare slave (VT1) n°01 in marcia alla frequenza di 60.0Hz.

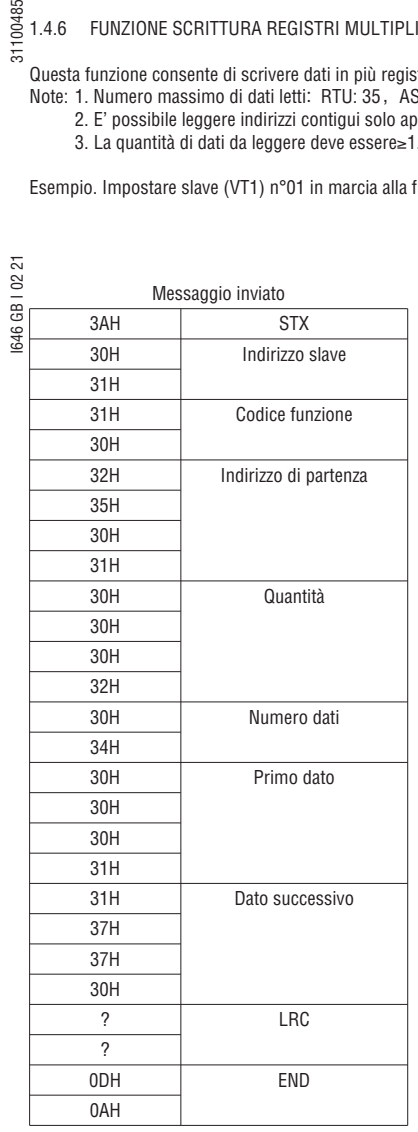

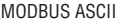

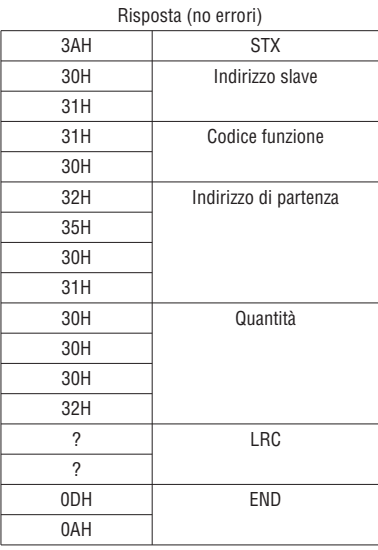

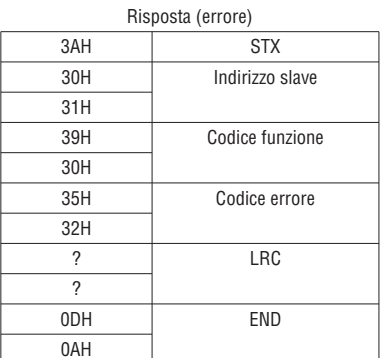

**I**

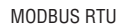

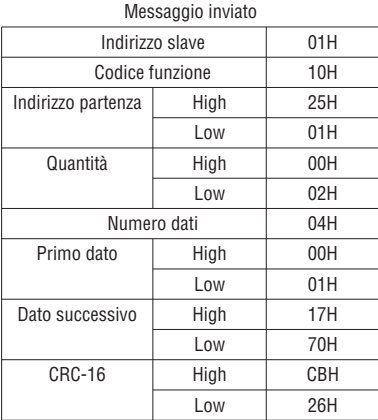

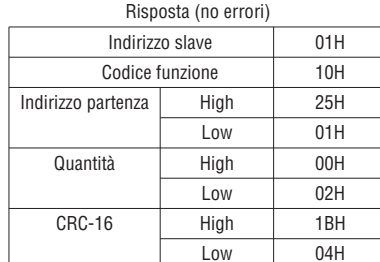

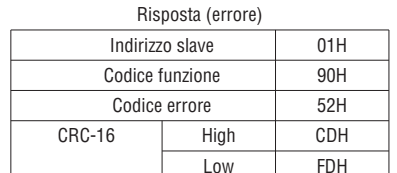

### **1.5 REGISTRI DEI PARAMETRI**

L'indirizzo del registro associato ai parametri ha la seguente struttura: GGnnH, dove: GG = numero del Gruppo, nn = numero del parametro, H = codifica esadecimale. Esempio: l'indirizzo del parametro 08-03 è 0803H, quello del parametro 10-11 è 0A0BH.

### **2 PROTOCOLLO DI COMUNICAZIONE BACnet**

100485

Il protocollo BACnet ha una struttura conforme a 4 dei 7 layer del modello OSI (Open Systems Interconnection) dell International Standard Organization (ISO), che sono il livello applicativo, livello rete, livello data-link e livello fisico.

BACnet è basato su un approccio object-oriented, con lo scopo di consentire l'interoperabilità e la comunicazione tra dispositivi di produttori diversi. Ciò viene fatto attraverso la definizione di "oggetti" che rappresentano una serie di informazioni messe a disposizione dai dispositivi, caratterizzate da specifiche "proprietà". Ogni controllore con dispositivi BACnet è considerato un raccoglitore di oggetti ed è in grado di eseguire diversi tipi di azioni su questi oggetti allo scopo di realizzare funzioni di monitoraggio e controllo.

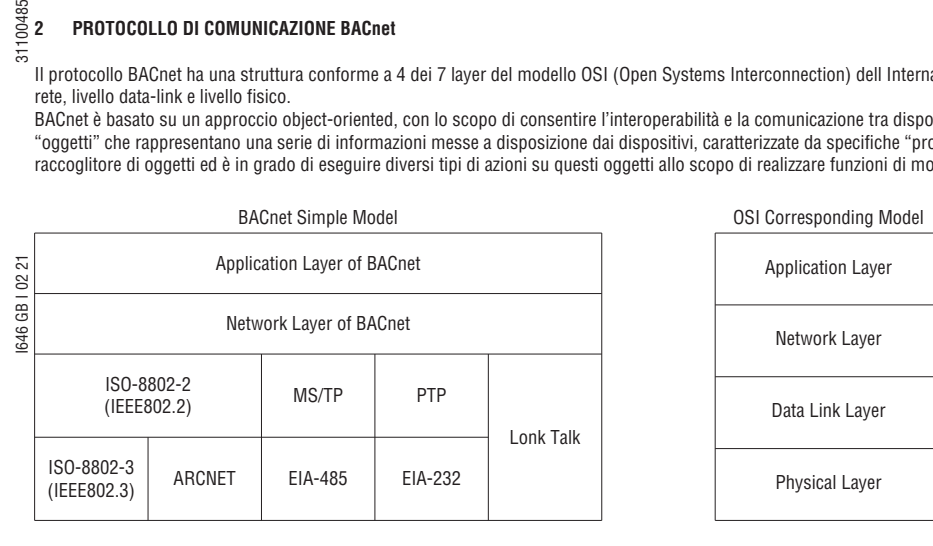

### **2.1 SERVIZI BACnet**

I servizi forniscono comandi per la lettura di informazioni e funzioni di controllo e monitoraggio tra dispositivi BACnet.

Vale a dire, un dispositivo BACnet può ricevere determinate informazioni o comandi per completare uno specifica funzione da parte un altro dispositivo BACnet, quindi i due dispositivi devono supportare lo stesso servizio per completare la comunicazione.

Per consentire lo scambio tra questi messaggi di servizio devono essere rispettati una serie di requisiti definiti nel livello applicativo del protocollo BACnet.

Pertanto, i servizi sono parte del communication Protocol Data Unit (PDU) del livello applicativo e realizzano la comunicazione attraverso una modalità Server-Client.

Il Client invia un messaggio di richiesta servizi al Server ed il server dovrà rispondere al Client per eseguire il servizio richiesto, come rappresentato dal diagramma sottostante.

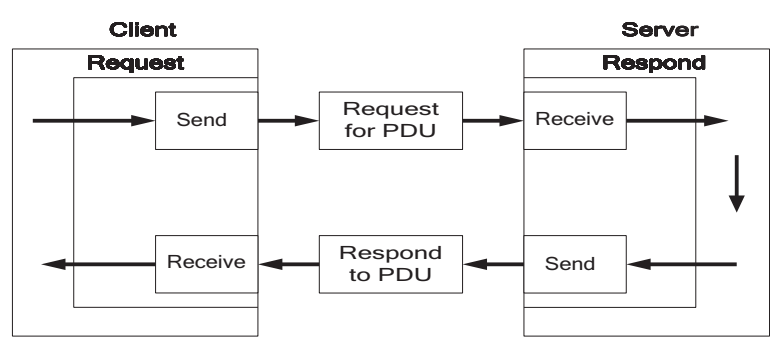

Tutti i dispositivi BACnet lavorano con programmi applicativi per la gestione delle richieste e l'esecuzione dei servizi. Consideriamo ad esempio una working station: il programma applicativo deve mostrare in ogni istante il valore di alcune variabili, di conseguenza deve gestire le richieste di servizi verso gli oggetti dei dispositivi monitorati al fine di mantenerne aggiornati i valori. Il programma applicativo del dispositivo dovrà rispondere alla richiesta di servizio. Fare riferimento alla figura seguente.

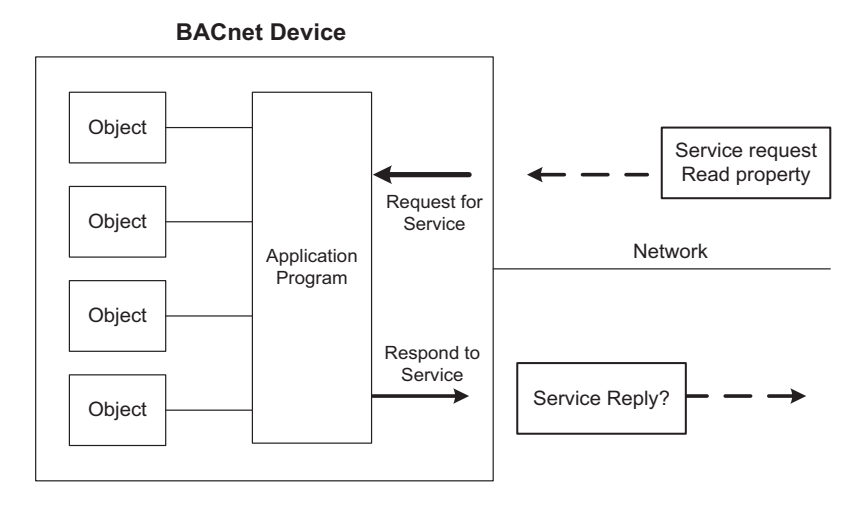

### **2.2 STRUTTURA DEL PROTOCOLLO BACnet**

Fare riferimento al diagramma sottostante.

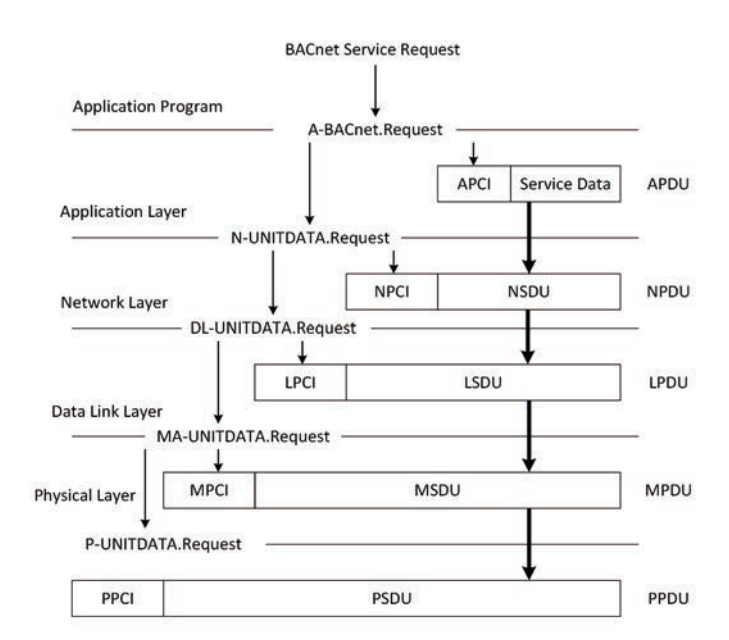

Gli azionamenti VT1 integrano il protocollo BACnet con struttura MS/TP (Master-Slave Token Passing) per soddisfare le richieste da parte di apparecchiatura o controllori di comunicazione. Sono supportati i sequenti oggetti standard:

- Drive Objects
	-
- Digital Input Digital Output Digital Value
	-

■ Analog Input ■ Analog Output ■ Analog Value

Fare riferimento alla tabella 2.3.1 per le proprietà e classificazione degli oggetti supportati.

Tabella 2.3.1 Lista degli oggetti e proprietà supportate

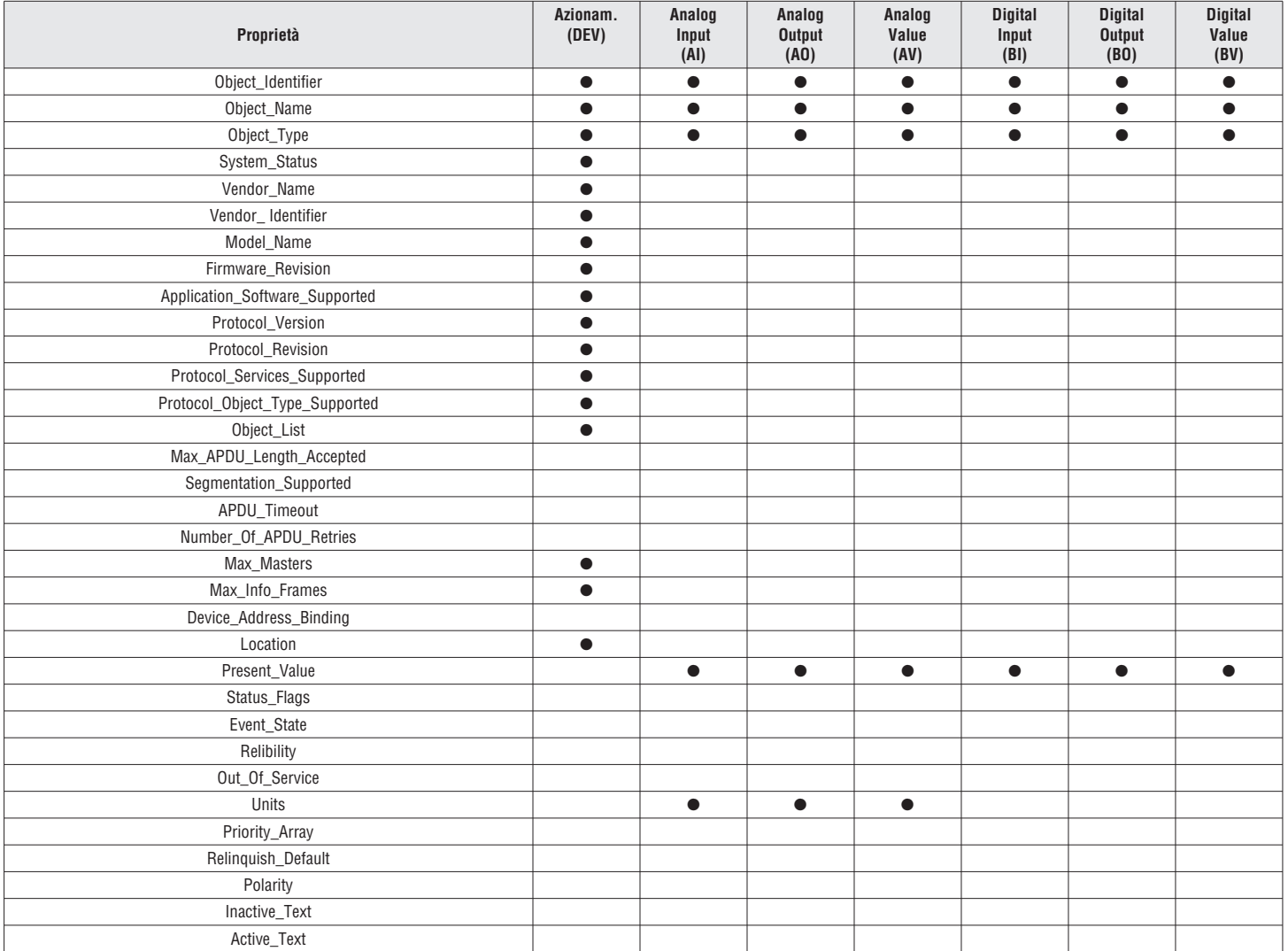

#### **2.4 PROPRIETÀ DEGLI OGGETTI BACnet**

Questa sezione fornisce la configurazione predefinita dell'azionamento. L'utente è libero di modificarla in base alle proprie necessità.

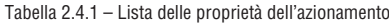

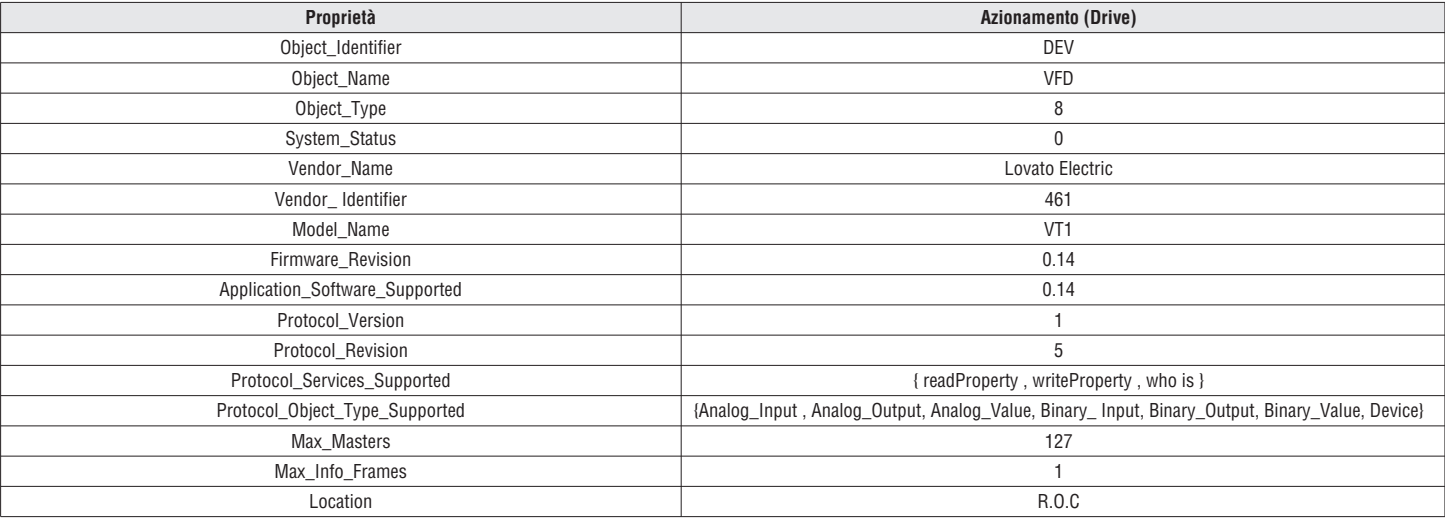

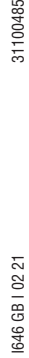

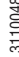

# **I**

## AI15 DevInstance Numero azionamento - R 1 - 254 Tabella 2.4.3 – Analog Output: lista delle proprietà (lettura/scrittura)

Tabella 2.4.2 Analog Input: lista delle proprietà (sola lettura)

AI6 Control Mode Modalità di controllo - R 0 - 1

AI11 | CarrierFreq | Frequenza modulazione | kHz | R | 1-16 AI12 | Comm Station | Numero stazione | - R | R | 1 – 32 AI13 | BaudRate | Baudrate - Baudrate - Particle - Particle R - Particle 0-3 AI14 | BacnetSel | Modalità di comunicazione | - | R | 0-2

 **No. Nome oggetto Descrizione Unità Classificazione Range** AI0 TM2 AVI Ingresso AVI % R 0 - 100 AI1 TM2 ACI Ingresso ACI % R 0 - 100 AI2 | Error code | Codice di errore | - - | - R | 0 –43 AI3 Freq cmd Comando frequenza Hz R 0 - 599 AI4 Frequency Frequenza di uscita Hz R 0-599

AI5 Current Corrente di uscita A R

 AI7 Motor R-Volt Tensione nom. motore V R AI8 Motor R-HP Potenza nom. motore HP HP R AI9 | Motor R-RPM | Velocità nom. motore | rpm | R AI10 | Motor R-Hz | Frequenza nom. motore | Hz | R

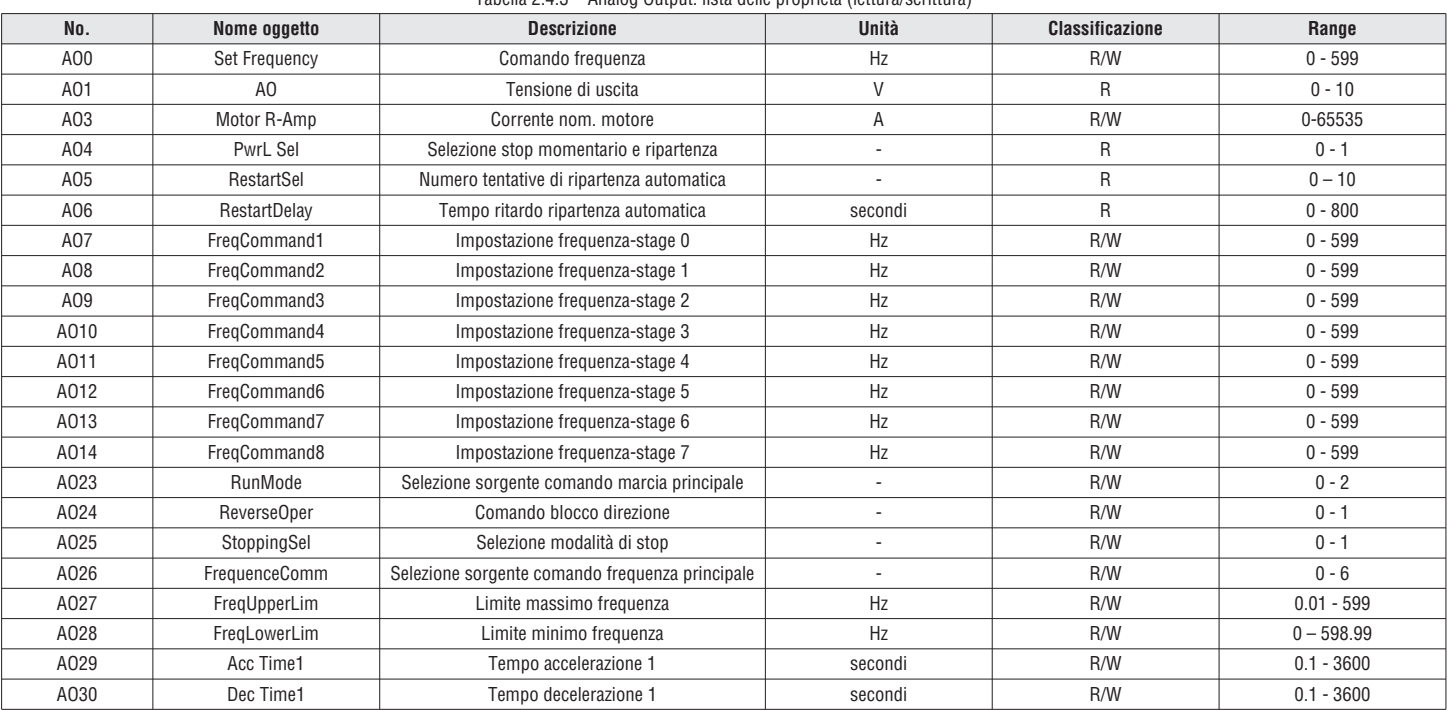

### Tabella 2.4.4 Analog Value: lista delle proprietà (lettura/scrittura)

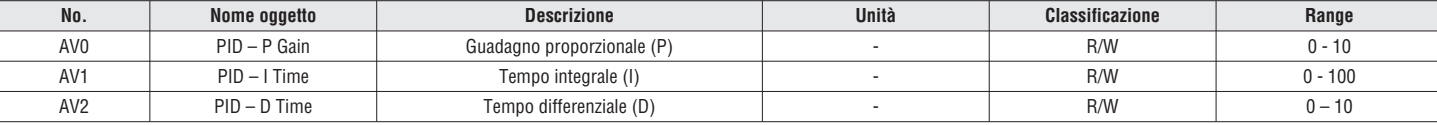

### Tabella 2.4.5 Digital Input: lista delle proprietà (sola lettura)

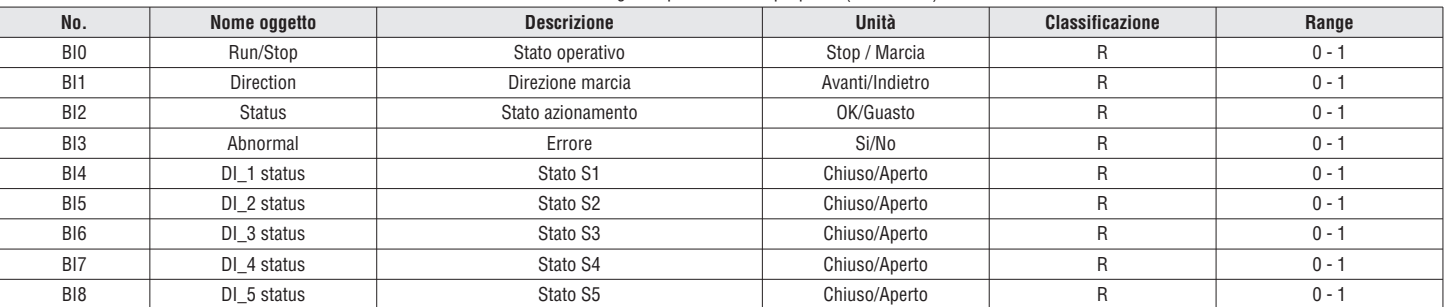

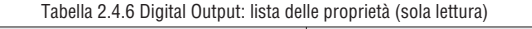

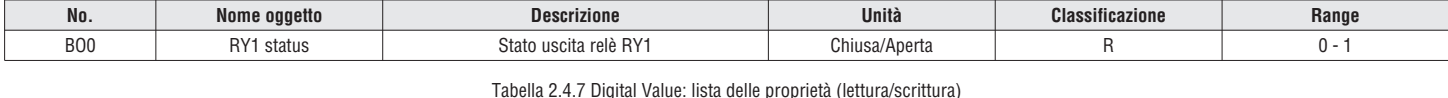

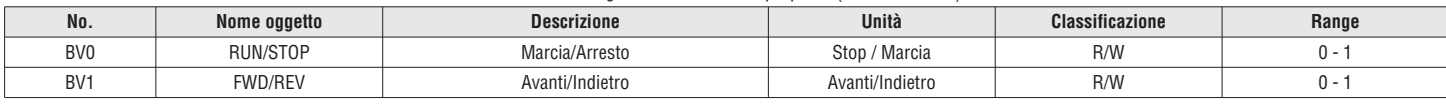